# **14 DX spoty**

"Kamkoli jdu, vždy mě spatří na ulicích"

Richard Patrick

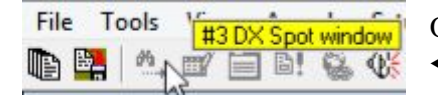

Okno DX spotů otevřete pomocí nabídky **<View> Zobrazení** nebo ◀ ikony dalekohledu #3 na panelu nástrojů.

Okno DX spotů přebírá surový proud DX spotů z okna DX clusteru, zpracovává je, filtruje a zobrazuje je spíše takto ▶

DX spoty jsou zvýrazněny, pokud jsou 'new one' (DX stanice dosud neudělané a/nebo nebyly dosud

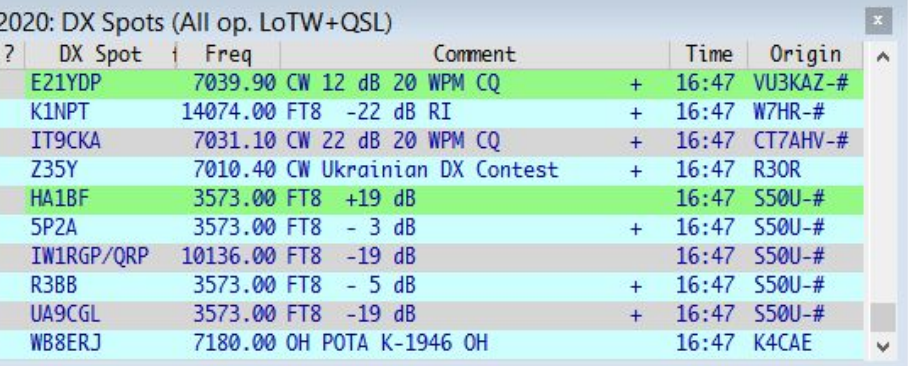

potvrzeny, letos ještě nejsou vůbec, nebo nejsou v tomto pásmu a/nebo módu), na základě informací odvozených z otevřeného deníku, pro vybrané operátory a typy QSL. Vyberte operátora a typ QSL z nabídky v okně Udělané/potvrzené. DX spoty a popisky v okně pod tabulkou zobrazují tento výběr ("Všichni ops. LoTW+QSL" v tomto případě).

Kliknutím na DX spot v okně odešlete své rádio připojené k CAT na spotovanou DX frekvenci a nastavíte příslušný mód, pokud je to ve spotu uvedeno, jinak Logger32 určí mód jak nejlépe může, podle vašeho Bandplánu.

Kliknutím pravým tlačítkem na okno DX spotů a kliknutím na **<Reset radio frequency>** odešlete rádio zpět na místo, kde jste byli, než jste klikli na DX spot: když je spatřena nějaká exotická DX stanice, můžete na spot rychle kliknout a zkontrolovat, zda ho slyšíte a pokud ne, <Reset rádiovou frekvenci>, abyste mohli pokračovat v tom, co jste dělali dříve, např ladění a tvrdé poslouchání nebo CQing.

Okno DX spotů má následující sloupce:

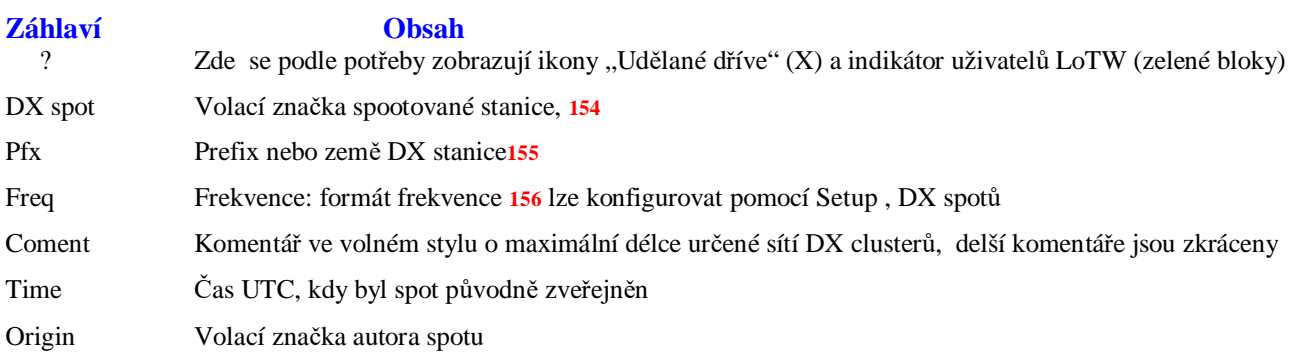

**154** Před uložením volací značku DX stanice vždy ověřte. Značnou část DX spotů obíhají nefunkční značky, obvykle kvůli tomu, že někdo nešikovně vysílá CW (např. songspacing) nebo kloktá svou značku hlasem (např. pomocí "vtipné" fonetiky nebo mluví se silným přízvukem), nebo kvůli chybám při kopírování a překlepy pozorovatelů.

Podržením **<Shift>** nebo **<Ctrl>** při kliknutí na DX spot odešlete frekvenci a mód do ostatních VFO (VFO B) rádií podporujících SO2V, pokud v takovém případě nepoužíváte SO2R **<Shift+kliknutí>** nebo **<Ctrl+ kliknutí>** DX spot místo toho přesune VFO A druhého (nevybraného) rádia.

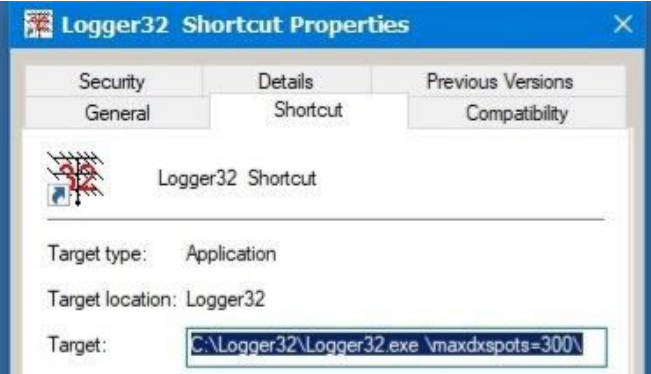

Podle parametru \**maxdxspots** = příkazového řádku při spuštění Logger32 může okno DX spotů zobrazit maximálně 300 až 1 000 spotů.

◀ Zde uvedená zkratka spouští Logger32 s možností sledovat a zobrazovat až 300 DX spotů najednou (když dorazí 301. spot, první bude vyřazen… a tak dále).

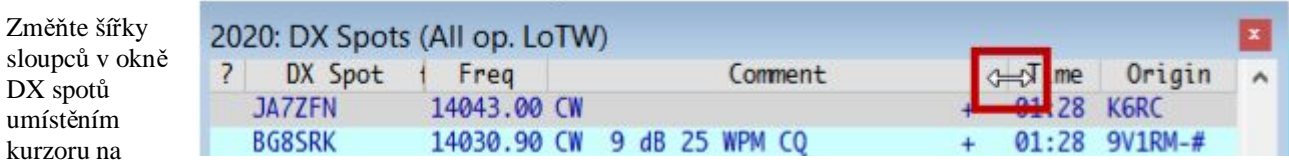

svislý dělič mezi záhlavími sloupců. Když se kurzor změní na oboustrannou šipku ▲ kliknutím a přetažením rozdělovače sloupců doleva nebo doprava sloupec zúžíte nebo rozšíříte.

## **14.1 Menu okna DX spotů**

Kliknutím pravým tlačítkem na okno DX spotů zobrazíte další rozsáhlou nabídku možností konfigurace:

• **Hold off DX spots Pozdržet DX spoty**: dočasně pozastaví zobrazení přicházejících spotů**157**.

Titulek okna zobrazuje "On hold Pozdrženo" ▶

 Opětovným kliknutím na položku menu uvolníte spoty, které dorazily a byly uloženy do vyrovnávací paměti, když bylo přidržení zapnuté.

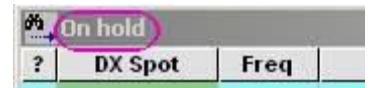

**155** Ve výše uvedeném příkladu okna, DX spoty se sloupec **Pfx** nezobrazuje, protože prefix obecně mohu zjistit sám! I u dvou monitorů je místo na obrazovce vzácné.

**156** Stejný formát se používá k odesílání spotů do DX clusteru.

**157** Kromě zmrazení okna DX spotů Logger32 také zmrazí BandMapy a zvukové výstrahy. Pokud necháte chvilku pozdržet, než ji uvolníte, lavina spotů a výstrah je docela znatelná.

 $K5$ 

17 N71

• **Clear entries Vymazat položky**: vymaže okno DX spotů.

• **Remove [DX] DX spot Odstranit [DX] DX spot**: odebere vybraný spot z okna DX spotů a Bandmap.

> Kliknutím pravým tlačítkem na DX spot pro K5KG na 17m BandMapu vyvoláte nabídku, kliknutím **na <Remove K5KG DX spot> Odebrat K5KG DX spot**  vymažete všechny aktuálně viditelné spoty pro K5KG z BandMap, okna DX spotů a mapy DX spotů ▶

• **Block DX spots for [DX] Blokovat DX spoty pro [DX]**: budoucí spoty pro vybranou DX značku se nezobrazí. Všechny aktuálně viditelné spoty zůstanou do vypršení časového limitu, pokud je ručně neodstraníte. Viz také odstavce o blokovacích filtrech.

**• Block DX spots by [spotter] Blokovat DX spoty od** 

**[spotter]**: budoucí DX spoty zveřejněné kýmkoli, kdo si všiml vybraného spotu, nebudou zobrazeny. Pokud vás něčí spoty na DX clusteru obtěžují (například promiskuitně spotují jiné než DX stanice nebo dělají příliš mnoho chyb ve volacích značkách

Clear entries **RU** Remove K5KG DX Spot JH-LZ. **Block DX Spots for K5KG** N<sub>4</sub> Block DX Spots by K9JM  $64$ Add K5KG to Highlight/Audio Alerts **JM** AC Add prefix W to Highlight/Audio Alerts LW. **Edit Country/Call Alerts list** N<sub>3</sub> LZ **Edit DX Spot Comments Alerts list** WQ Reset radio 1 frequency - 18135.00 YT Reset radio 2 frequency VE CR! Enable UDP broadcast of DX Spots WW JH!  $\checkmark$ Use radio 1 K3 Com3 **CX** Use radio 2 IC-7600 HL. F<sub>6</sub> Setup FA DX), jednoduše je zablokujte. Jejich aktuálně viditelné spoty opět zůstávají, dokud nevyprší čas. Viz také blokovací filtry.

1430E 00 HCD EL

Hold off DX spots

• **Add [DX] highlight /audio alertys Přidat [DX] do zvýraznění/zvukových výstrah**: jednoduchý způsob, jak zvýraznit a

rozeznít upozornění, kdykoli bude tato DX stanice v budoucnu spatřena.

• **ADD DXCC prefix to highlight/audio alerts Přidat [DXCC prefix DX stanice] k zvýrazněním/zvukovým výstrahám**: jednoduchý způsob, jak zvýraznit a rozeznít upozornění, kdykoli bude v budoucnu spotován kdokoli z této DXCC země.

**• Edit Country/Call alerts list Upravit seznam výstrah pro zemi/volací značku**: zkontrolujte a případně upravte seznam DXCC entit a volacích značek, u kterých DX spoty spouští audiovizuální výstrahy**158** ▶

**• Edit DX spot comments alert list Upravit seznam výstrah v komentářích DX spotů**: podobná funkce zvukových upozornění, spuštěná řetězci, jako je IOTA, SOTA nebo QRP ve DX spotových komentářích.

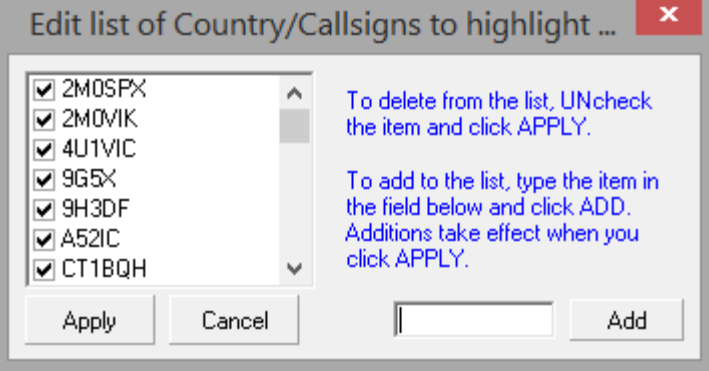

• **Reset rádia 1 | 2 - [frekvence**]: vrátí vaše rádio připojené k CAT na zadanou frekvenci tam, kde bylo před kliknutím na DX spot**159**.

**158** Toto je pohodlný způsob, jak upoutat vaši pozornost, když se objeví někdo konkrétní. Například 4U1VIC by normálně nebyl zvýrazněn, protože jsem pracoval v Rakousku, odpovídající zemi DXCC ... ale 4U1VIC je jedno místo, které se počítá zvlášť pro CQ DX Marathon.

**159** Praktické, vyklouznout ze sítě, pronásledovat nějaké spotované DX, pak se vrátit na čistou frekvenci.

#### • **Enable UDP broadcast of DX spots Povolit UDP vysílání DX spotů**: DX spoty jsou vysílány do vaší místní sítě přes UDP port 12061 pro použití v jiných programech.

• **Use radio 1 | 2 Použít rádio 1 | 2**: přepnout na rádio v nastavení SO2R.

• **Setup Nastavení**: otevře se nabídka konfiguračních možností s dalšími pěti podnabídkami ▶

## **14.1.1 Podnabídka nastavení DX spotů**

• **Callsign Volací značky**: nastavte volací značky nebo ID, která používáte v oknech Telnet, Cluster, localhost a Data Terminal ▼

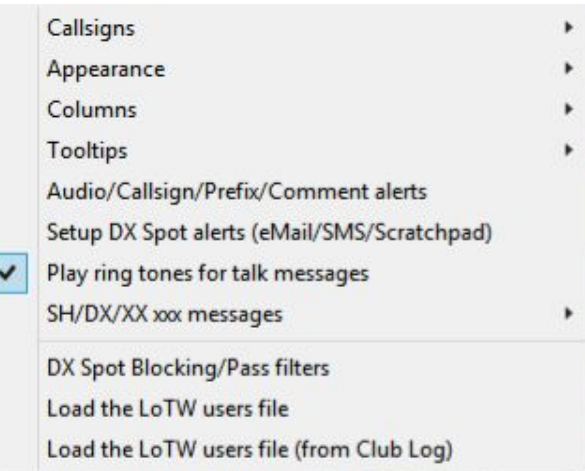

**Telnet callsign** Cluster callsign

LocalHost callsign

Data terminal callsign

Logger32 používá tyto volací značky/ID k rozpoznání, že vám někdo poslal zprávu Talk prostřednictvím kterékoli z karet DX clusteru.

✓

v

 $\checkmark$ 

- **Apearance Vzhled**: přizpůsobte vzhled a funkce okna DX spotů pomocí této rozsáhlé sady možností. Více je v podnabídce <Vzhled> níže.
- **Columns Sloupce**: vyberte, které sloupce každý řádek DX spotu zobrazuje ▶

**<Show full country name Zobrazit celý název země>** změní záhlaví sloupce Pfx (prefix) na "Country" Země a místo WPX prefixů zobrazí názvy odpovídajících entit.

- Show DX spot time
- Show DX spot originator
- Show DX spot comments
- Show DX spot country/prefix

Show full country name

• **Tooltips:** vyberte, co se zobrazí po najetí myší na DX spot, plus písmo a barvy ▼

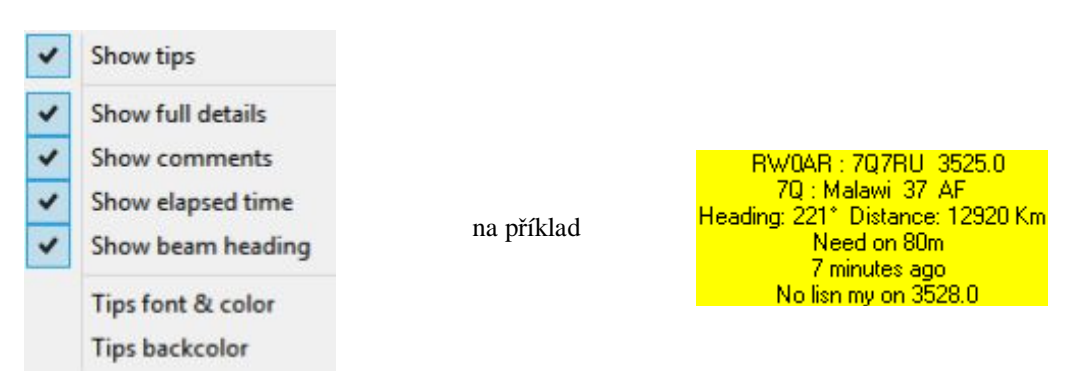

• **Audio/Callsign/Prefix/Comment alerts Zvuková výstraha na volací značku/prefix/komentář**: v tomto formuláři je spousta konfiguračních možností, kterými si můžete přizpůsobit, zda a jak vás Logger32 zvukově upozorní na různé "new one" ▼

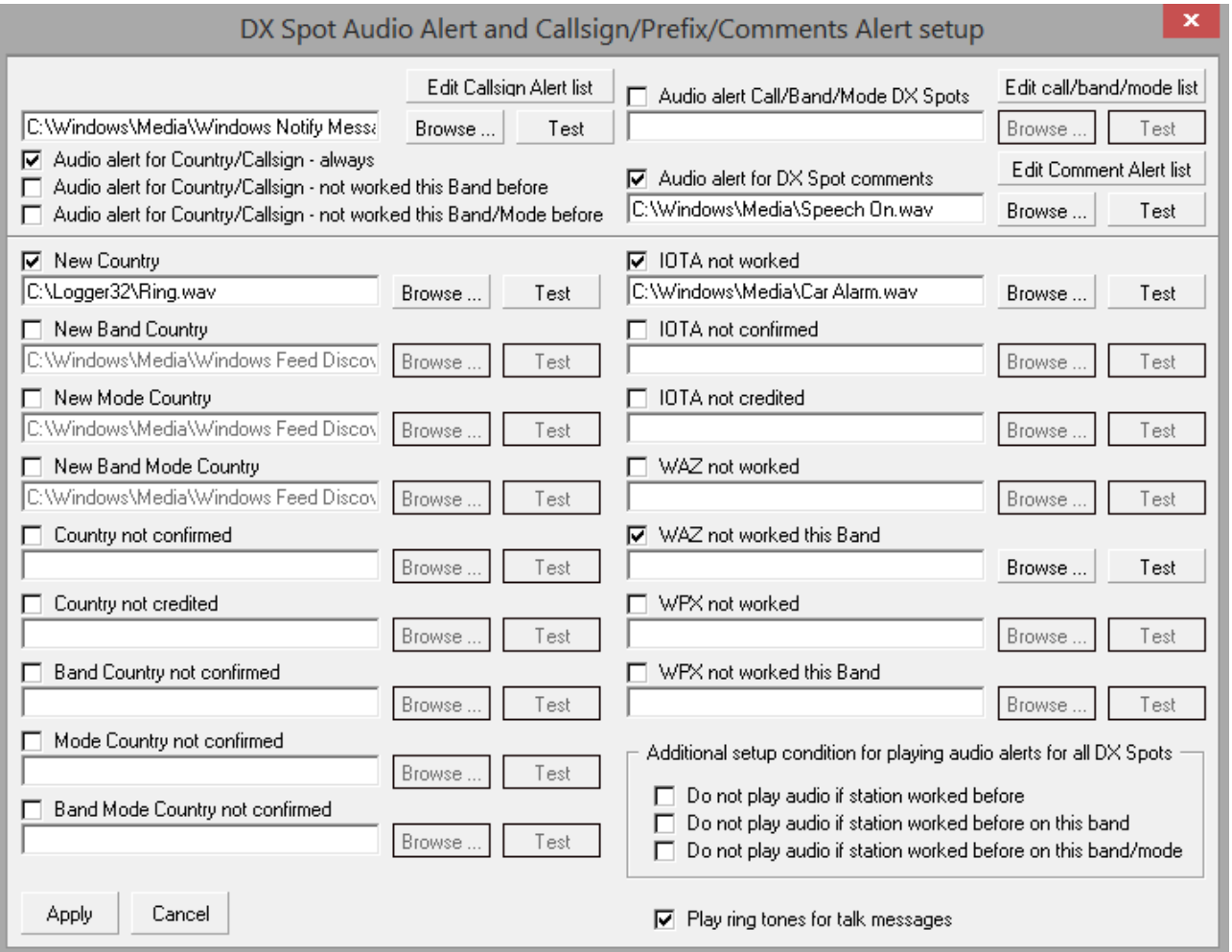

Horní část této nabídky vám umožňuje nastavit upozornění na DX spoty pro konkrétní volací značky, země (entity DXCC), dokonce i konkrétní pásma a módy nebo konkrétní DX spotové komentáře. Tyto výběry mají přednost před spodní částí.

Chcete-li konfigurovat spodní část formuláře výstrah, rozhodněte se, které, pokud nějaké, "new one", které vás zajímají natolik, že chcete, aby byly slyšitelně upozorněny, když jsou spatřeny na DX clusteru **160**: například Logger32 umí zvonit nebo štěkat jako rotvajler kdykoli je spatřen volací znak odpovídající "nové zemi" (což znamená entitu DXCC, se kterou jste dosud nepracovali**161**).

160 Výstrahy zazní také v případě, že se na UDP BandMapě objeví např. "new one", např. pokud se P5DX někdy objeví na FT8, RTTY nebo CW, naše zvony budou vesele cinkat.

**161** Podle toho, co je zobrazeno v levém horním rohu na okně **Udělané/potvrzené**. Kliknutím pravým tlačítkem na pole přepnete mezi "ALL", což znamená všechny nové, nebo aktuální rok pro nové v tomto kalendářním roce.

Kliknutím povolíte (zatrhnete) jakékoli new one, které zaujmou vaši představivost, poté vyberete odpovídající zvuk/zvuky - možná stejný výrazný zvuk pro všechny, ale s největší pravděpodobností něco relativně tichého a jemného pro běžné drobnosti, hraničící blíže siréně pro něco mnohem více exotické a vzrušující**162**. Kliknutím na <Procházet> najdete zvukové soubory**163** a <Test> je přehrajete**164**.

• Hvězdičky jsou zástupné znaky, ale dávejte pozor např. s definovanou \*CY\*, zazní výstraha, když je spatřen jakýkoli volací znak obsahující tuto dvojici písmen (CY0AA, K4CY, K4CYA, GB50LUCYINTHESKY ...).

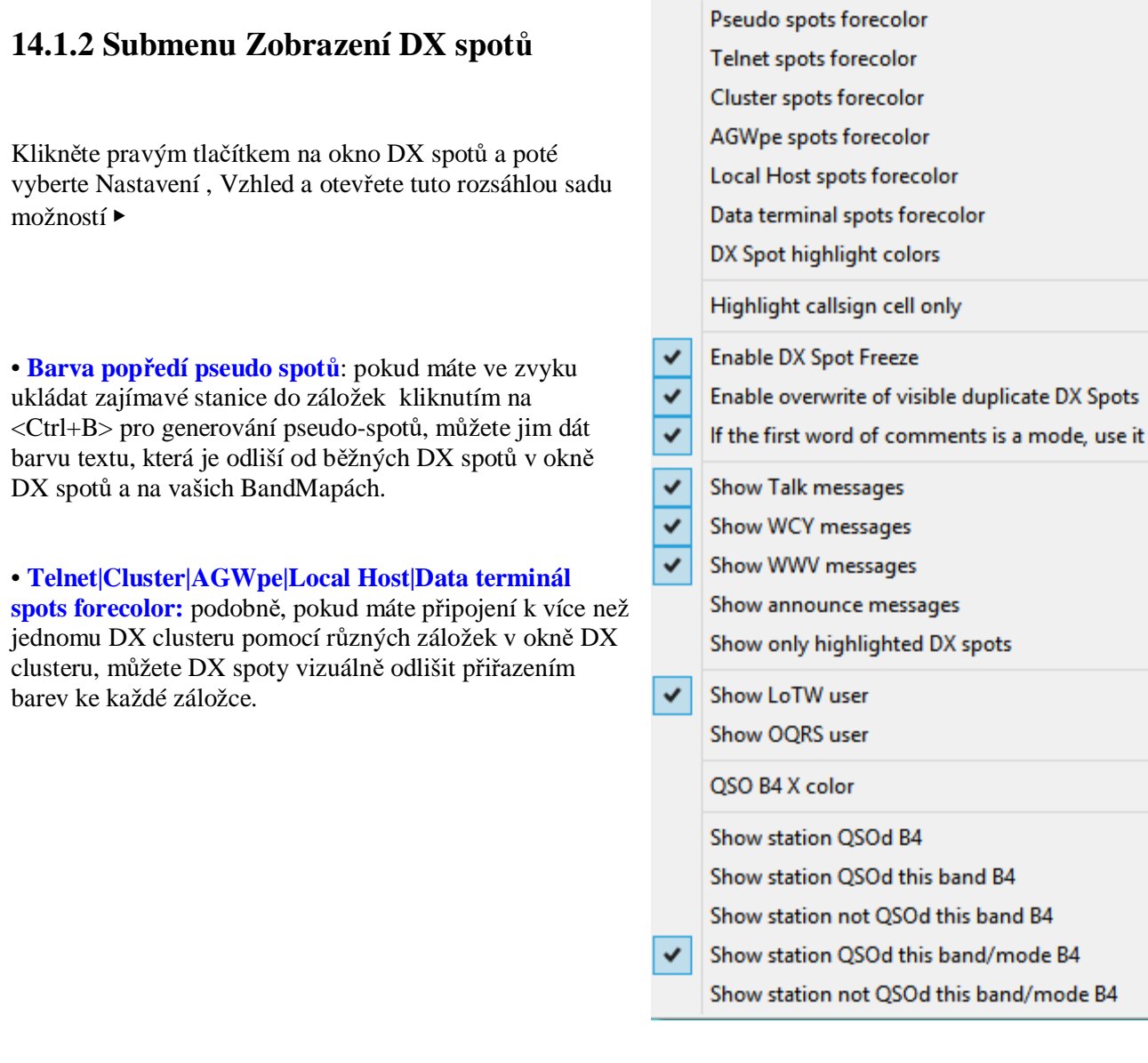

**162** Zvuková upozornění jsou během vysílání v okně zvukové karty ztišena ... i když byste opravdu měli používat vyhrazenou zvukovou kartu pouze pro rádio, aby nedošlo ke konfliktu.

**163** Pro výstrahy, varování a oznámení systému Windows se používají různé zvukové soubory (obvykle pod C:\Windows\Media). Pro Logger32 můžete vybrat kterýkoli z nich, ale může to být matoucí, pokud systém Windows používá stejné zvuky. Další lze nalézt na webu, nebo si můžete nahrát vlastní: včetně krátkých mluvených zpráv, jako je "DX!" nebo "New one!".

**164** Tlačítka <Test> jsou aktivní, a proto přehrávají zvuky pouze v případě, že jsou vybrána (zaškrtnuta) upozornění.

• **DX spot highlight colors Barvy zvýraznění DX spotů**: zde nastavíte zvýraznění různých "new one" a barevných blobů zobrazujících uživatele LoTW atd. ▶

Opět je zde spousta věcí, které zde můžete konfigurovat, ale dávejte si pozor: je velmi snadné nastavit kaleidoskop křiklavých barev včetně zvýraznění pro věci, které vás ve skutečnosti nezajímají, a proto na ně nemusíte být upozorňováni.

Rozumný přístup je začít tím, že zjistíte své provozní priority. Vyberte si pár věcí, na kterých vám nejvíce záleží, a vymyslete barevné schéma, které vám bude vyhovovat (např. přechod od jemných pastelových odstínů pro nejnižší priority až po intenzivní barvy "day-glo" pro nejvyšší priority). Barvy i intenzity lze měnit pomocí nástroje pro výběr barev (klikněte na barevné obdélníky).

Potom nakonfigurujte Logger32 podle svého schématu a chvíli to vyzkoušejte. Než něco upravíte, pořádně to projděte alespoň týden nebo dva. Zjistíte hodnotu toho, že nemáte příliš mnoho výrazných barev (protože jsou v Logger32 používány všude a mohou být velmi rušivé v živějších oknech, jako jsou BandMapy).

Pokud je vaše schéma v praxi složité a matoucí, může vašim aktivitám spíše bránit než pomáhat ... tak si je prohlédněte, zjednodušte a předělejte.

**Hinson tip**: *věřte mi, že po několika letech toho budete nakonec docela spokojení - nebo vás jen vyčerpá honba za dokonalostí! Nezapomeňte si zazálohovat uqwbqt{ 0KPK qbuchwlïeï xšeehnc tctq ncutcxenï kqnhkiwtcee, rqkwf xãu nebcxï rřefutcxc qrětqxnéhq procházení tímto únavným procesem.* 

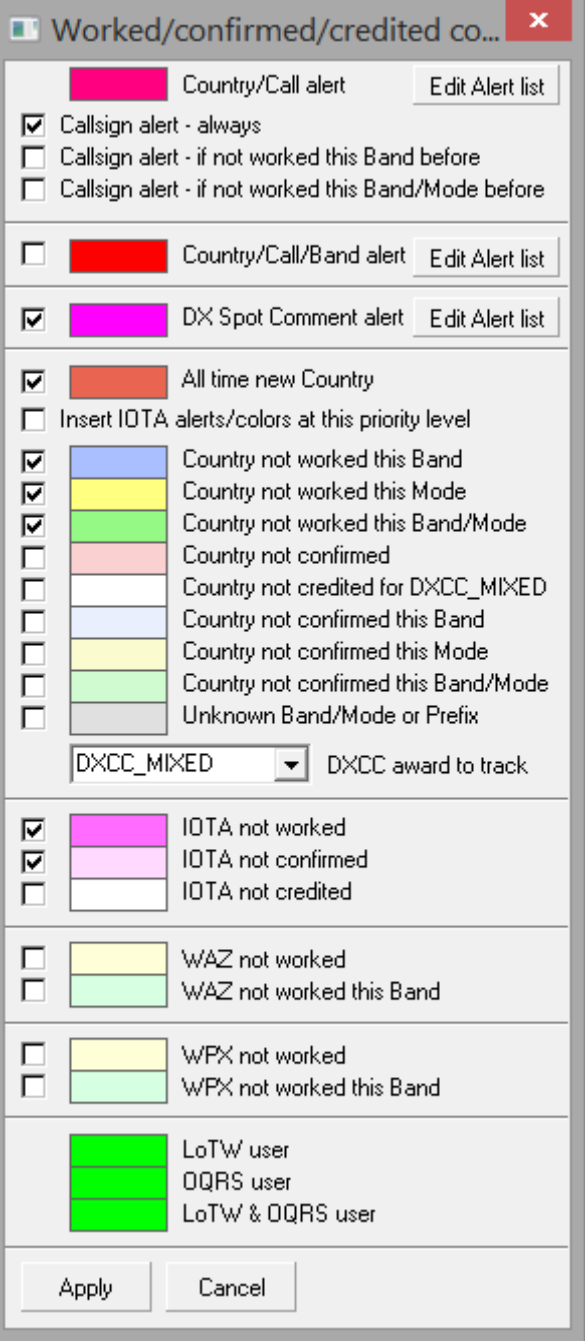

• **Highlight callsign cell only Zvýraznit pouze buňku volací značky:** změní obvyklé zvýraznění new one v celém řádku na pouze zvýrazněný sloupec volací značky.

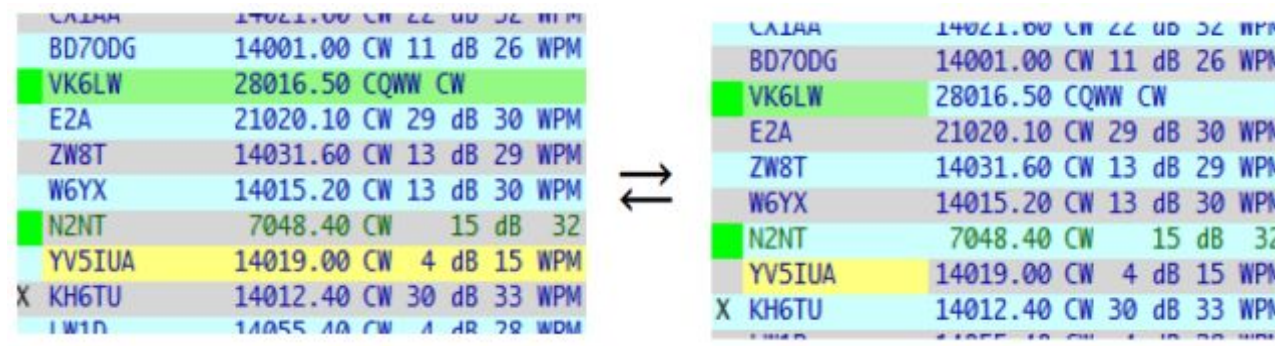

• **Enable DX spot Freeze Povolit zmrazení DX spotu**: kolečko myši nebo posouvání v okně DX spotu na krátkou dobu zmrazí příchozí spoty - dostatečně dlouho, doufejme, pro procházení historie, nalezení zajímavého spotu a klikněte na něj. Titulek okna ukazuje **Freeze Zmrazené** ... ▶

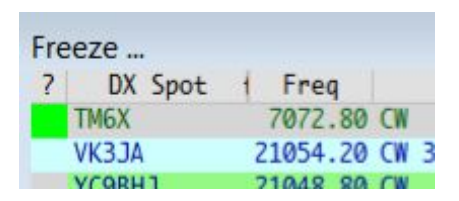

Tečky rychle mizí, protože odpočítávají čas do rozmrazení. Po kliknutí myší se rozmrazí okamžitě. Zatímco jsou zmrazené, přicházející spoty se ukládají do vyrovnávací paměti a objeví se, jakmile se rozmrazí.

• **Enable overwrite of visible duplicate DX spots Povolit přepis viditelných duplicitních DX spotů:** tato jemná funkce se týká více DX spotů pro stejnou DX stanici, které jsou viditelné **165** v okně DX spotů. Je-li tato možnost povolena, starší viditelné DX spoty budou přepsány, když na stejnou DXstanice dorazí novější DX spot, čímž se aktualizují jejich komentáře ke spotům. Pokud je tato možnost deaktivována, starší DX spoty budou odstraněny, když dorazí novější DX spoty pro stejné DX stanice a budou přidány do spodní části okna.

• **If the first word of comments is a mode, use it Pokud je prvním slovem komentáře mód, použijte jej**: DX spot pro stanici FT8 Fox and Hound je mimo normální pásmový segment, takže barvy zvýraznění a popisky nejsou pro FT8, ale možná RTTY nebo něco v závislosti na nastavení pásma. Pokud je první slovo v poli komentářů FT4, FT8, FOX nebo HOUND a pokud máte tuto možnost zaškrtnutou, Logger32 ignoruje mód z bandplánu a místo toho použije mód přímo z komentáře.

Kliknutí na DX spot pro stanici FT8 pracující v segmentu pásma RTTY by mělo za následek:

- ⚬ Popisy a stavový řádek DX spotového okna zobrazující přání/potřebu FT8.
- ⚬ Pole mode vstupního okna deníku zobrazující FT8 (i když není spuštěn WSJT-X/JTDX).

Pokud je v tomto pásmu záznam pásma pro FT8, rádio by se mělo přepnout do příslušného módu pro FT8. Jinak by rádio mělo přepínat módy pomocí první položky FT8, kterou najde v Bandplánu. Pokud nikde v bandplánu není žádný záznam FT8, rádio by mělo být ve výchozím nastavení SSB.

• Show Talk messages Zobrazit Talk zprávy : všechny "talk" zprávy DX clusteru adresované vám se objeví v místním DX okně.

• **Show WCY|WWV messages Zobrazit zprávy WCY | WWV**: zobrazení solárních/geomagnetických zpráv, které jsou v oběhu každé 3 hodiny v síti DX clusteru v okně DX spotů Heading/distance a aktualizují údaje zobrazené na stavovém řádku ▶ WCY at 0200 : SFI 106, A 3, K 1, R 43

• **Show announce messages Zobrazit oznamovací zprávy**: zobrazení oznámení DX clusteru v okně DX spotů.

• **Show only highlighted DX spots Zobrazit pouze zvýrazněná DX spoty** : když jsou DX clusterové sítě znečištěny DX spoty (např. o rušných víkendech, zejména během velkých soutěží), pouze zobrazení "new one" usnadňuje zaměření se na ně, aniž by to rušilo hordy mnoha spotů. Je to analogické zobrazování "Mults & Qs" nebo "Mults only" v N1MM+. Tato volba ovlivňuje okno DX spotů a BandMapy.

• **Show LoTW|OQRS user Zobrazit uživatele LoTW | OQRS**: uvádí, zda je známo, že spotované stanice používají LoTW a/nebo Club Log OQRS (**O**nline **Q**SL **R**equest **S**ystem) zobrazením barevných blobů ve sloupci (zcela vlevo) v podokně DX spotů a na BandMap .

**165** DX spoty, které se již odrolovaly z dohledu, nejsou ovlivněny. To čistě ovlivňuje viditelné spoty.

**• Show station QSOd before Zobrazit stanici udělanou dříve**: pokud byla stanice již udělaná a uložená, X (ve vaší volbě barvy) označuje sloupec na řádku zcela vlevo "?" 166. Můžete označit:

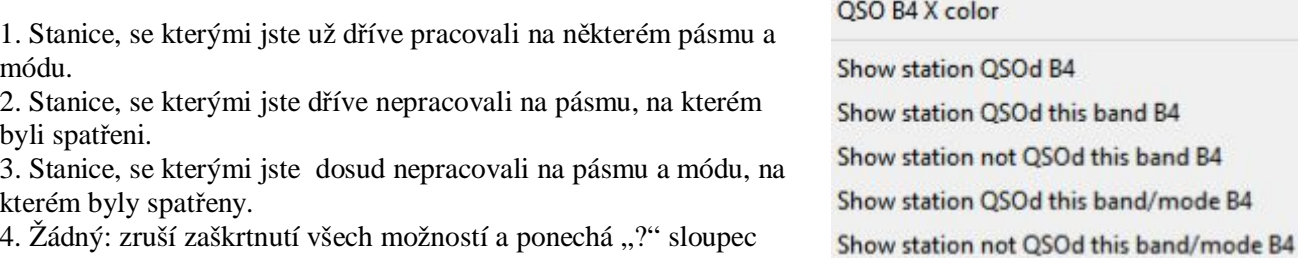

4. Žádný: zruší zaškrtnutí všech možností a ponechá "?" sloupec prázdný

X říká, že jsem pracoval s 8Q7ZO na 20 m, ale ne na 15 m ... kde mi modré pozadí říká,

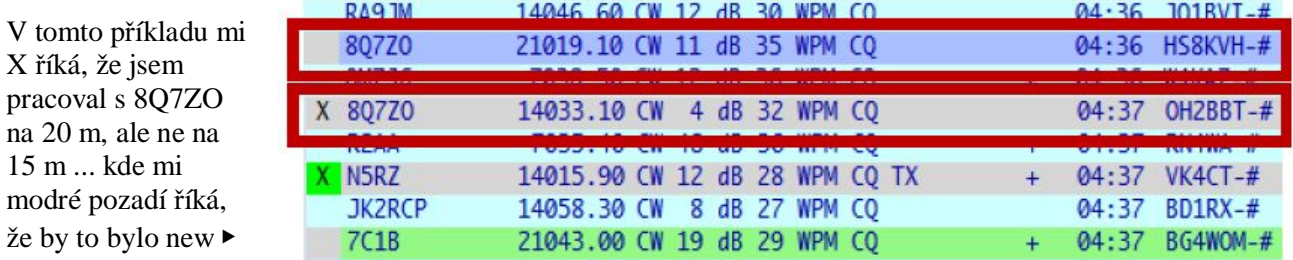

• Zvukové výstrahy lze potlačit výběrem jedné z možností uvedených v pravém dolním rohu DX spotové tabulky nastavení zvukových výstrah. Většina zvukových upozornění kromě upozornění na volací značku a upozornění na komentáře bude potlačena, protože too jsou (obecně) převažující priority.

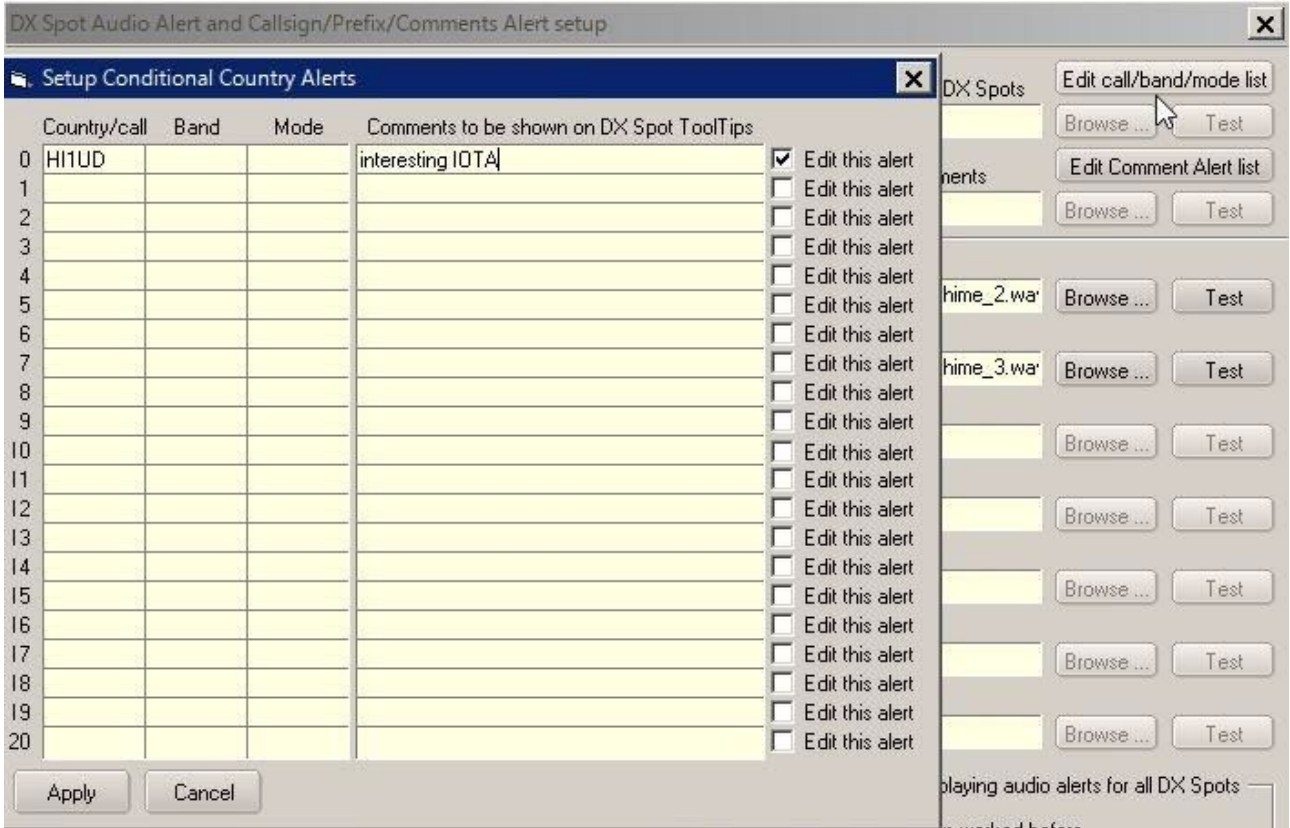

**166** Logger32 používá vaši tabulku pásem a módů k určení módu, který spotovaná stanice pravděpodobně používá, podle subpásma/frekvence. Ve velkých soutěžích, pileupech a dalších situacích, kdy nejsou brány v úvahu bandplány, mohou značky X chybět nebo být zobrazeny nesprávně. X jsou zobrazeny také na BandMapách.

• **Audio alert for DX spot comment Zvuková výstraha pro DX spotový kom**entář: chcete-li být upozorněni, pokud komentáře obsahují řetězce jako IOTA nebo SOTA, klikněte na tlačítko <Edit seznam upozornění na komentář> a přidejte řetězce ▼

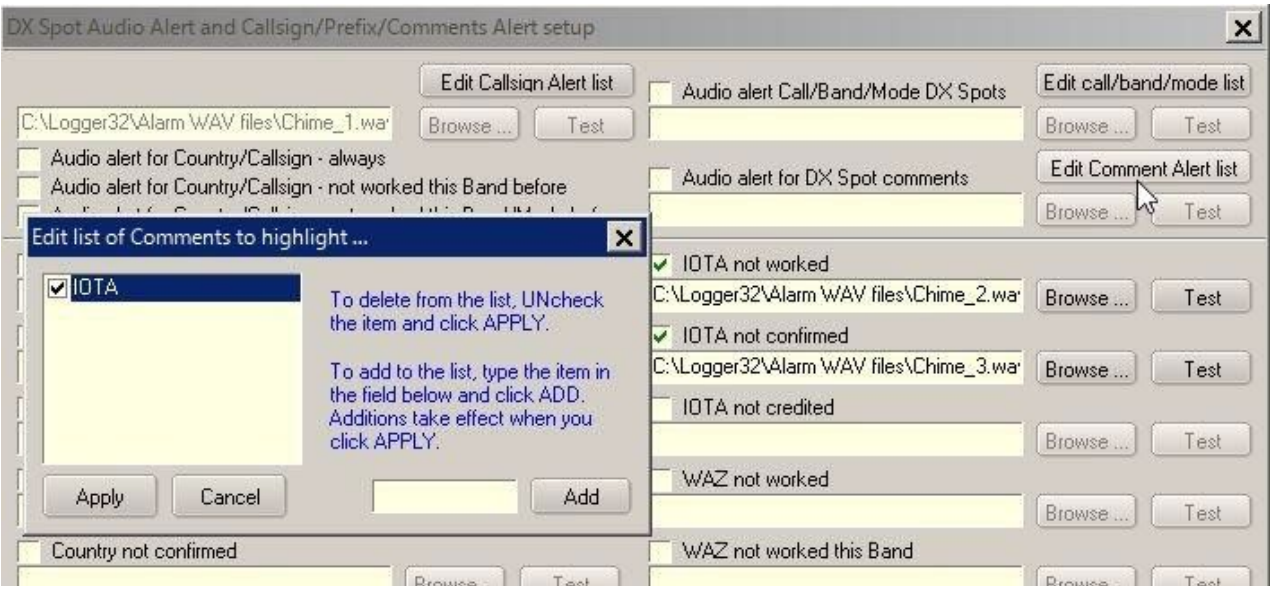

• **Zvuková výstraha pro IOTA**: K dispozici jsou tři kategorie výstrah IOTA - neudělané, udělané ale nepotvrzené nebo nejsou připsány.

 • **Zvuková výstraha pro WPX**: jsou k dispozici dvě kategorie výstrah - WPX - nikdy neudělané nebo neudělané na tomto pásmu.

• Dodatečné podmínky nastavení pro přehrávání zvukové výstrahy pro všechny DX spoty: další tři položky jsou přepínací. Pokud není zaškrtnuto, tyto tři funkce nejsou k dispozici:

⚬ **Přehrávání vyzváněcích tónů pro zprávy Talk**: povolte toto přehrávání RING.WAV na vašem výchozím audio systému, když vám někdo pošle clusterovou zprávu.

⚬ Nastavení upozornění na DX spot (email/SMS/Scratchpad): pokud je DX spatřen, můžete být zasláni e-mailem nebo TXTed. Výchozí nastavení je pro Gmail, protože (alespoň prozatím) Gmail stále podporuje SSL. Jděte sem a zapněte jej. V nastavení zabezpečení Google musíte také vygenerovat "Heslo aplikace".

Kliknutím na e-mailová upozornění otevřete tabulku nastavení. Zadejte svou Gmail adresu, heslo do Gmailu a volitelnou adresu, kam má Gmail zaslat výstražný e-mail. Použijte svůj běžný odchozí poštovní SMTP server, ale s SMTP portem 465 pro SSL, nikoli TLS na portu 587. Poté klikněte na **<Apply**>.

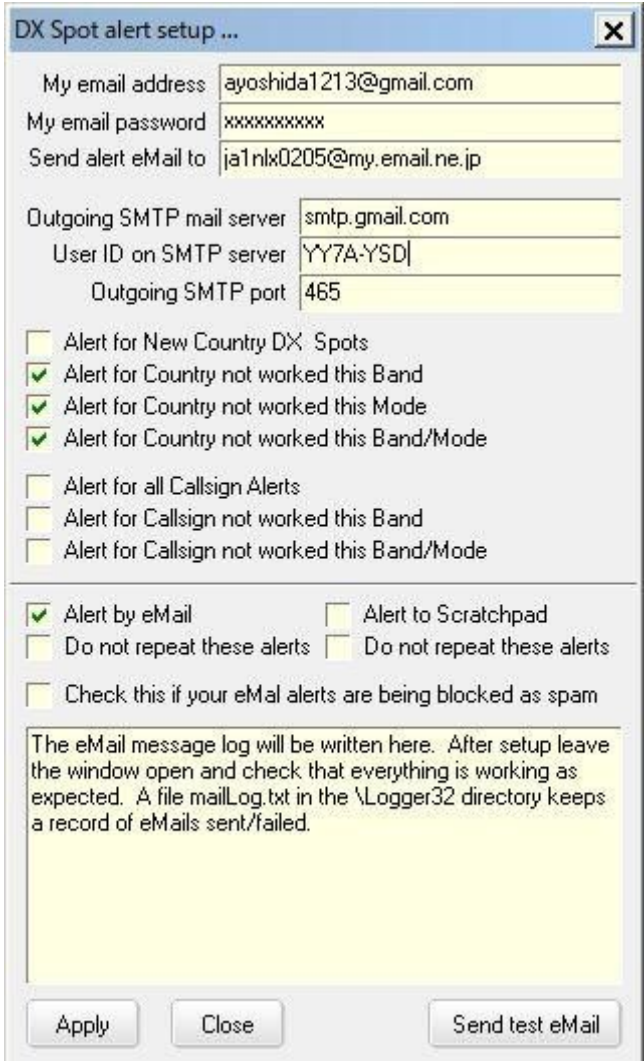

Logger32 zobrazuje DX spot, který je odeslán do Gmailu v dolní části formuláře a zapisuje stejná data do **C:\Logger32\mailLog.txt** 

• **Send Email to New Country DX spots, Send eMail for country not worked this Band, Send eMail for country not worked this Mode** and/or **Send eMail for country not worked this bands & modes table**: **Odeslat e -mail o DX spotech New Country**, **Odeslat e-mail o zemi, neudělané na tomto pásmu**, **Odeslat email o zemi, neudělané tímto módem** a/nebo **Odeslat e-mail o zemi, neudělané na tomto pásmu a módu**: pokud je zaškrtnuto, Logger32 odešle příslušné spoty na Gmail.

### **• Send Email for Callsign Alerts, Send email for not workd this Band Callsign Alerts** or **Send Email for not worked this bands & modes table Callsign Alerts**

 **Odeslat e-mail upozorňující na volací značku, Odeslat e-mail o značce neudělané na tomto pásmu** nebo **Odeslat e-mail o značce neudělané na tomto pásmu a módu Tabulka výstrah pro značky**: pokud je zaškrtnuto a je v tabulce nastavení výstrah DX spotů označeno, že má být upozorněn volací znak, Logger32 odešle spot na Gmail.

Tato nastavení jsou nezávislá na nastavení barev zapnuto/vypnuto uložených/potvrzených/udělaných a nastavení zapnutí/vypnutí zvukového upozornění DX spotů.

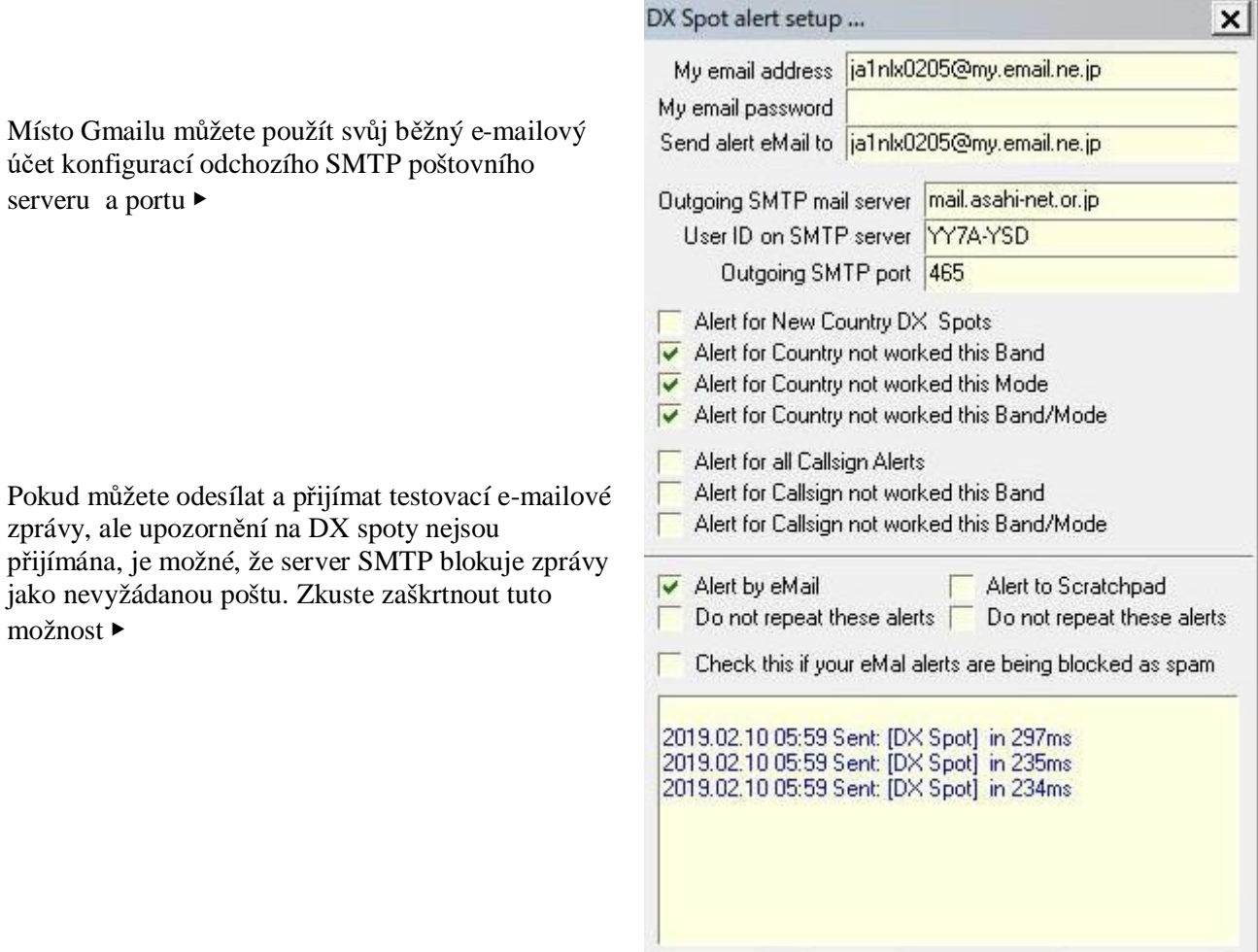

E-mail vypadá zhruba takto ▼

Some free text to fake out the spam blockers. Here is the DX Spot:

DX de F1TRE: 7086.7 N6AR WPX RTTY

Apply

Close

0312Z JN37

Send test eMail

### **14.1.3 SH/DX/XX xxx messages**

Po kliknutí pravým tlačítkem na okno DX spotů se otevře menu **Nastavení messages SH/DX/XX xxx** ▼

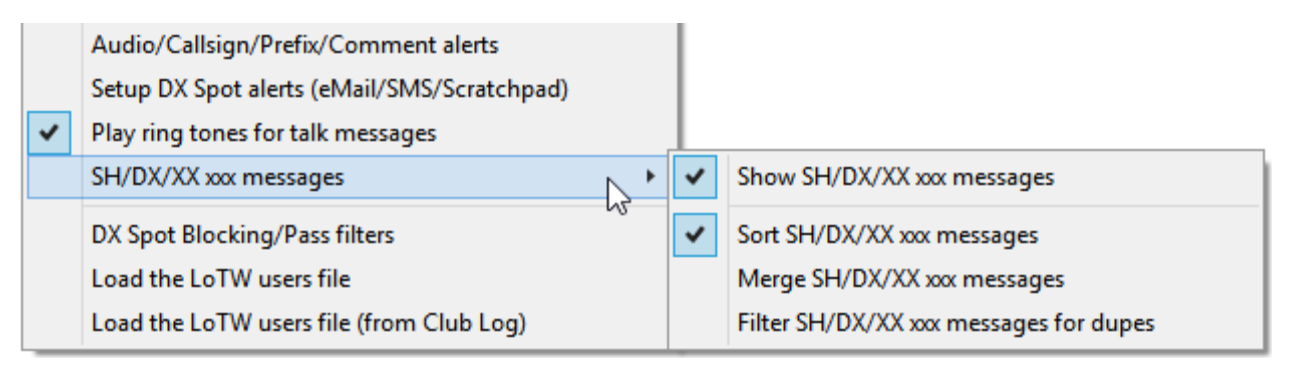

• **Show SH/DX/xx xxx messages Zobrazit zprávy SH/DX/xx xxx**: DX spoty vrácené příkazy "show DX" jsou odeslány do okna DX spotů. Zakažte tuto možnost, chcete-li shromažďovat informace z okna Telnetu na pozadí bez aktualizace okna DX spotů. Pokud je to jediná povolená možnost, příkaz SH/DX připojí DX spoty v okně DX spotů v libovolném pořadí, v jakém jsou přijaty z DX clusteru. Lze jej však použít v kombinaci s jednou ze tří následujících možností:

⚬ **Sort SH/DX/xx xxx messages Třídit zprávy SH/DX/xx xxx**: po odeslání příkazu SH/DX jsou DX spoty seřazeny v chronologickém pořadí a připojeny ke spodní části okna DX spotů. Dávám přednost tomu, protože je zřejmé, že příkaz SH/DX byl přijat a zpracován clusterem.

⚬ **Merge SH/DX/xx xxx messages Sloučit zprávy SH/DX/xx xxx**: po odeslání příkazu SH/DX se DX spoty sloučí s položkami již v okně DX spotů.

⚬ **Filter SH/DX/xx xxx messages for dupes Filtrovat zprávy SH/DX/xx xxx pro duplikáty**: duplicitní zprávy jsou odfiltrovány, aniž by se vůbec objevily v okně DX spotů.

## **14.1.4 Filtry blokování DX spotů**

Pomocí níže popsaných možností konfigurace může Logger32 blokovat nebo filtrovat DX spoty:

- Zveřejněné stanicemi na daném kontinentu (např. zablokovat všechny spoty od stanic v Severní Americe).
- Pro DX stanice na daném kontinentu (např. blokovat všechny spoty severoamerických stanic).
- V daném pásmu nebo módu (např. blok horního pásma nebo spoty SSTV).
- Od daného pozorovatele (např. zablokujte nepřesné/nešikovné/nadměrné pozorovatele).

• Samostatně pro každé připojení, pokud máte více připojení Telnet, localhost, paket-rádia nebo jiného DX clusteru (např. předejte vše, abyste sledovali soukromý DX cluster vašeho klubu nebo vlastní Skimmer, ale zablokujte nepotřebné věci z veřejného DX clusteru nebo RBN sítě).

**Hinson tip**: Filtrování se aplikuje na konkrétní DX spoty. Přestože vypadají téměř stejně jako z běžné bandmapy, *xolací značky zobrazené na vaší UDP BandMapě nepocházejí z DX spotů. UDP BandMapa zobrazuje volací* značky dekódované ze zpráv digitálního módu vysílaných radiostanicemi a přijímaných na vaší stanici. **Blokovací** *filtry DX spoyů popsané v této části se nevztahují na UDP BandMapu0* 

Podrobněji se jedná o všechny záložky filtru blokování DX spotů a jejich možnosti:

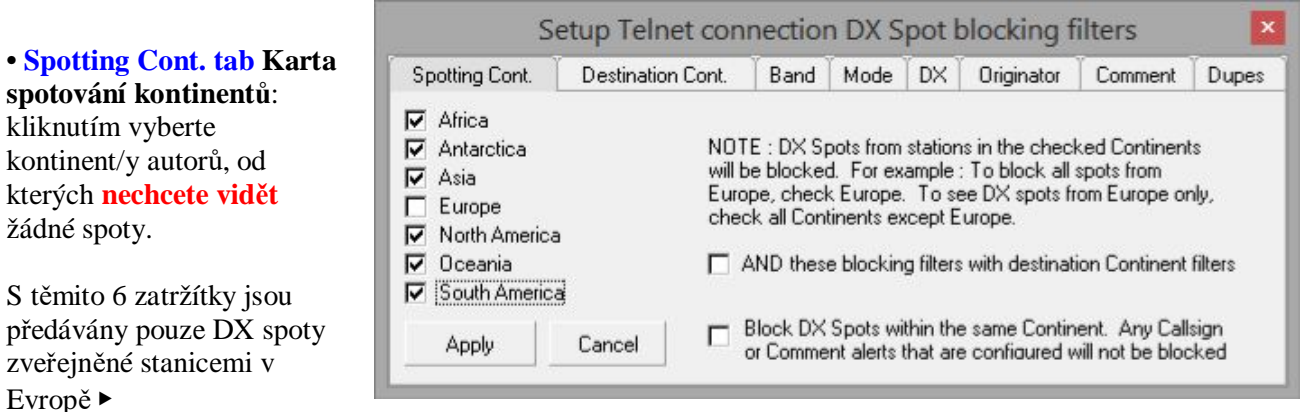

**<AND these blocking filters with destination Continent filters> AND tyto blokovací filtry s filtry cílového kontinentu>** dělají logické AND s filtry na kartě Cílový kontinent. Takže se 6 zatržítky zobrazenými výše a jedním zatržítkem pro Evropu na Destination Cont. se předávají pouze spoty zveřejněné Evropany pro DX stanice mimo Evropu. Už neuvidíte Portugalce, jak si všímají Poláků, Finů a Francouzů, nebo Belgičanů, jak si všímají Britů. Pokud tato možnost není zaškrtnuta, provede Logger32 logický operátor OR pro dva filtry.

**<Block DX spots within the same Continent …> <Blokovat DX spoty na stejném kontinentu ...>** dosahuje stejného cíle, ale pro všechny kontinenty, např. zablokuje spoty pro evropské stanice vysílané Evropany AND spoty pro Afričany Afričany atd. Všimněte si, že (s touto možností) jsou předávány spoty pro všechny stanice, pro které jste výslovně nakonfigurovali upozornění na volací značku nebo komentář, i když by jinak byly zablokovány, např. pokud máte upozornění na stanice C3 Andorran, všechny spoty C3 Evropany projdou filtrem blokujícím EU a zazní upozornění - o nic nepřijdete!

#### • **Destination Cont. tab**

#### Setup Telnet connection DX Spot blocking flyters **karta cílový komtimemt:** Spotting Cont. Destination Cont. Band | Mode | DX | Originator Comment Dupes funguje stejným způsobem jako Spotting Cont. (viz  $\Box$  Africa Antarctica NOTE : DX Spots of stations in the checked Continents will výše) kromě toho, že se г be blocked. For example : To block all spots of stations in г Asia vztahuje na kontinenty Europe, check Europe. To see DX spots of stations in г Europe Europe only, check all Continents except Europe. spatřených DX stanic. North America Po konfiguraci filtrů je П Oceania AND these blocking filters with spotting Continent filters aktivujte kliknutím na South America **<Apply>** ▶ Block DX Spots within the same Continent. Any Callsign г Apply Cancel or Comment alerts that are configured will not be blocked

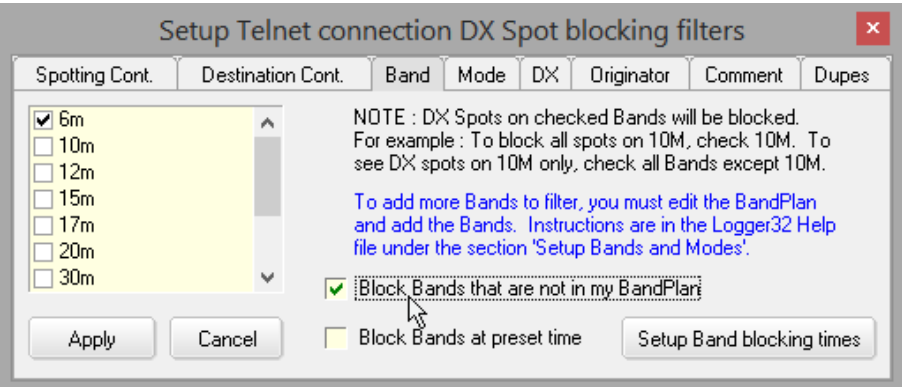

◀ **Band tab Karta Pásmo**: opět podobná, tato karta vám umožňuje blokovat spoty pro zaškrtnutá pásma.

Z konkrétních pásem, která chcete blokovat, nejsou uvedena, můžete je jednotlivě přidat

tabulku Bands a Modes**167** a poté je zaškrtněte, nebo jednoduše zaškrtněte <**Block Bands that are not in my BandPlan**>. **<Blokovat pásma, která nejsou v mém BandPlanu>.**

**Hinson tip**: *ještě lépe, použijte filtrování pásma u zdroje konfigurací příslušných pásem na kterémkoli DX enwutetw/enwuteteeh, kteté rqwžïxãte< tq oã tw xÿhqfw, že unkžwle zb{tečnÿ uïťqxÿ rtqxqz c unkžwle zctïženï xcšehq rtqeeuqtw zrůuqbené tïo, že Nqiiet52 kfentkhkkwle c twšï nežãfqweï urqt{ 0 Pqkwf luqw rtq xãu rřïkcz{ hknttqxãnï enwutetqxÿeh rãueo rřïnkš unqžkté, uqhtwcte Enwutet Wuet qf VG9EE woqžňwle xÿbět/ ztwšenï xÿbětw rãueo utelně uncfnq lckq zcškttnwtï nebq ztwšenï zcškttnwtï rãueo xe hqtownãřk c knkknwtï nc tncčïtkq >Venn Enwutet>0 Mnkknk nc bod.* 

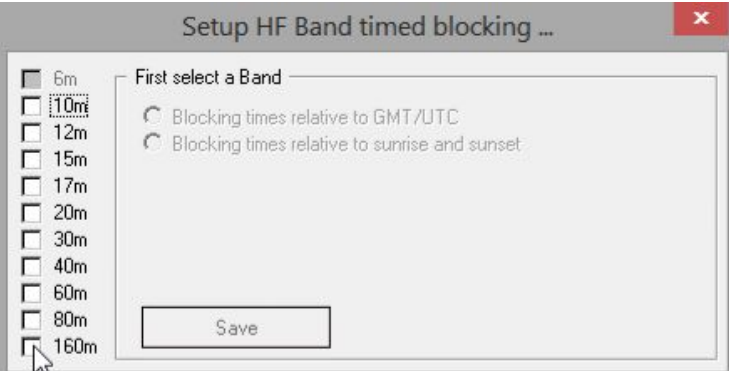

**<Setup Band blocking times> <Nastavit časy blokování pásma>** vám například umožní zablokovat spoty v horním pásmu uprostřed dne, kdy je sluneční absorpce pásma pro DXing nepoužitelná.

◀ Nejprve vyberte pásmo…

Setup 160m Band timed blocking ...

UNblock 160m DX Spots between sunset and sunrise. Enter the number of minutes correction in the range 1 - 240.

Minutes after sunrise to start 160m blocking

Minutes before sunset to end 160m blocking

□ Invert this filter (block DX Spots all night)

Edit 160m timed blocking options

Save 160m settings

Blocking times relative to GMT/UTC

⊙ Blocking times relative to sunrise and sunset

 … pak nastavte časy buď v UTC, nebo vzhledem k vašim časům východu a západu slunce (které pro vás Logger32 vypočítává každý den).

Zde blokuji spoty topbandu od dvou hodin po východu slunce do dvou hodin před západem slunce ▶

Kliknutím na **<Save [band] settings>**

#### **<Uložit nastavení [pásma]>** uložíte

konfiguraci pro aktuální pásmo a poté, pokud si přejete, nakonfigurujete časové bloky i pro jiná pásma.

 $\Box$  6m

 $\Box$  $10<sub>m</sub>$ 

 $\Box$  $12m$ 

Г  $15m$ 

 $\Box$  $17m$  $\Box$  $20<sub>m</sub>$  $\Box$  $30<sub>m</sub>$ 

Г 40<sub>m</sub>

Г 60<sub>m</sub> Г  $80<sub>m</sub>$ 

 $\overline{V}$  160m

<**Invert this filter (block DX spots all night)**> <**Invertovat tento filtr (blokovat DX spoty celou noc)>** může být užitečné, pokud jste noční topband DXer: můžete rušit rušivé noční spoty na všech ostatních pásmech, abyste se mohli soustředit pouze na 160 m celou noc, pokud chcete.

 $\sqrt{120}$ 

 $\overline{120}$ 

**167** Pokud nechcete, aby statistiky diplomů zobrazovaly přidaná pásma a/nebo módy (tj. přidáváte je pouze pro účely DX spotového filtrování), zadejte "N" do sloupce Statistiky v tabulce Pásma a Módy pro nové položky. .

•**Mode tab Karta Mode**: umožňuje blokovat DX spoty pro módy, které nepoužíváte nebo se o ně jednoduše nestaráte ▶

Módy můžete přidat do seznamu úpravou tabulky Bands & Modes, kterou Logger32 používá k určení módu pro všechny spoty,

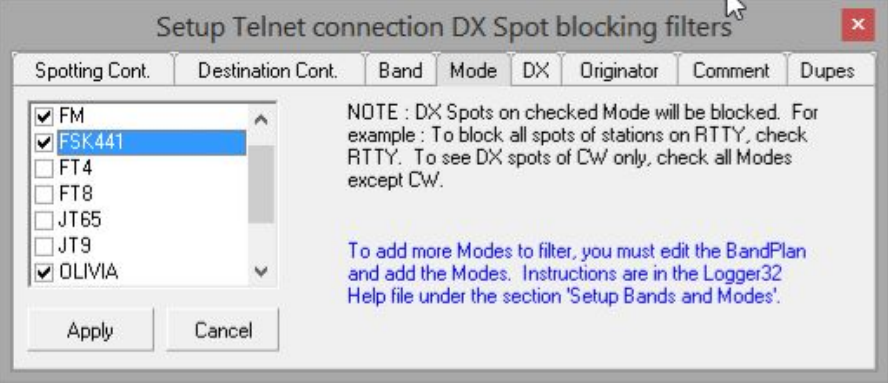

18:56 S50ARX-#

Band | Mode | DX | Originator |

Add

Block DX spots within the same Country

NOTE: Listed DX callsigns will be filtered from the DX Spot

To add callsigns to the blocked list, type the callsign in the field below and click the ADD button. Additions take effect

Window. To remove DX callsigns from the list, UNcheck the

Comment Dupes

Setup Telnet connection DX Spot blocking filters

callsign(s) and click APPLY

when you click the APPLY button.

Block all DX Spots for your Country

které neurčují mód v prvních několika znacích přímého komentáře takto ▼

#### UA8J 3587.20 RTTY +10 dB CQ

• **DX spot tab Karta DX spotů**: Filtr Logger32 má dostatečně jemnou síť, aby blokoval spoty pro jednotlivé DX stanice, například určité nefunkční nebo zavádějící volací značky, které opakovaně kolují v síti DX clusterů**168**.

Do bílého pole zadejte volací značku a kliknutím na **<Add>** ji přidejte do seznamu blokovaných.

Kliknutím na volací značku v seznamu zrušíte její zaškrtnutí (bude odstraněna ze seznamu po kliknutí na **<Apply>** na kterékoli z karet blokovacích filtrů).

Cancel

г

Destination Cont.

۸

V poli volacího znaku můžete použít zástupné znaky, například:

- ⚬ \*/B blokuje všechny majáky označené příponou /B (které odesílá několik majáků) a \*/MM blokuje spoty pro ty námořní mobilní telefony, které správně identifikují.
- ⚬ K4CY\* blokuje DX spoty pro jakoukoli značku začínající K4 (procházející ZS/K4CY atd.).

Spotting Cont.

 $\sqrt{2}$  D2FSH

**☑** D2PPY

 $\n **EZ4IC**\n$  $\blacksquare$  FS/PE110

**ØG7ZCW** 

∣⊽ №9нкм/мі <mark>⊌</mark> JH4SZY/TT

Apply

⚬ \*K4CY\* blokuje všechna DX spoty pro volací značky obsahující K4CY (ať už je Bob kdekoli).

<**Block all DX spots for your Country> <Blokovat všechny DX spoty pro vaši zemi>** blokuje spoty pro stanice ve stejné zemi (DXCC entita) jako vy. Logger32 určuje vaši domovskou zemi podle prefixu vaší značky, za předpokladu, že svou značku správně používáte jako "operátor". Pokud trváte na tom, že jako "Operátor" použijete něco jiného (například "Dálkové" nebo "Bob"), nedivte se, že tato funkce nedokáže zjistit, kde se nacházíte. Je to chytré, ale tak chytré ne.

**<Block DX spots within the same Country> <Blokovat DX spoty ve stejné zemi>** pojednává o Italech, kteří si všimli jiných Italů, kohokoli, kdo si všiml sebe atd.

**168** Někteří operátoři evidentně mají problémy s přesným odesíláním vlastních značek, nebo mají pomalá přepínací relé TX/RX, která zkracují první znak, nebo záměrně občas vysílají exotickou, ale falešnou verzi vlastní značky, aby spustili výstrahy a přitáhli k nim DXery, jako můry ke světlu.

• **Originator tab Karta autora**: je užitečná k blokování spotů od nešikovných pozorovatelů, clusterových trolů, plodných pozorovatelů a dalších podobných nepříjemností ▶

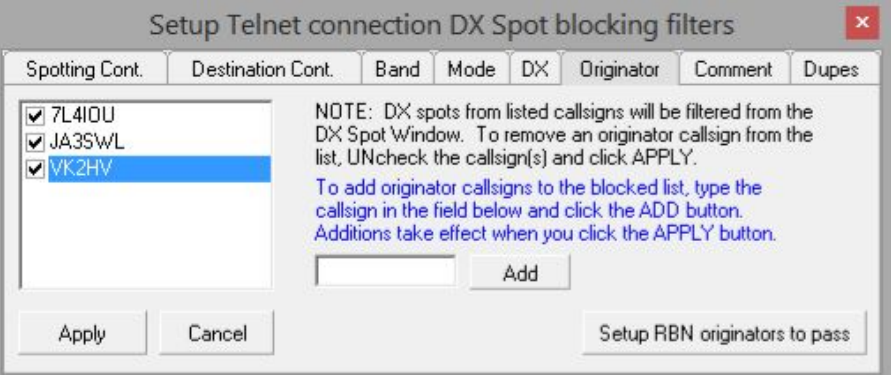

◀ <**Setup RBN originators to pass> <Nastavit předávání autorů RBN>**  vám umožní projít **169** spoty zveřejněné konkrétními uzly RBN/Skimmer (např. těmi, která se nacházejí ve vaší oblasti, a možná několika dalšími po celém světě), zatímco budete blokovat spoty zveřejněné všemi ostatními uzly RBN/Skimmer . Volací značky se na konci zobrazují s "-#", ale k nastavení zadáte pouze základní volací značky.

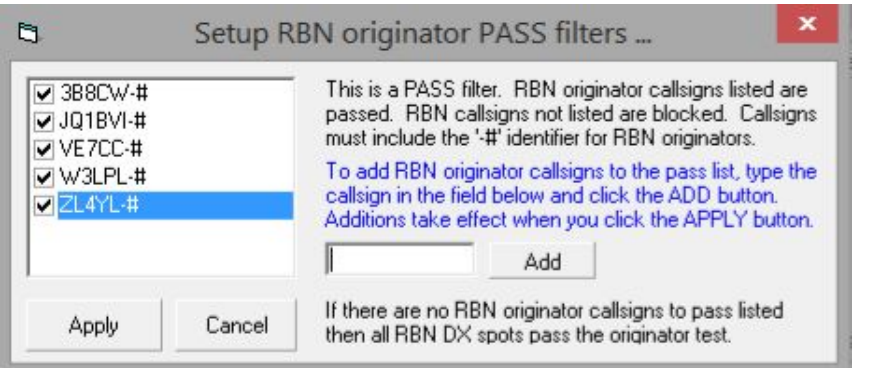

Úplně vyprázdněte seznam, abyste mohli projít vše.

• **Comment tab Karta Komentář**: pokud vás obtěžují nesmyslné a neužitečné komentáře k DX spotům, máte šanci je odstranit.

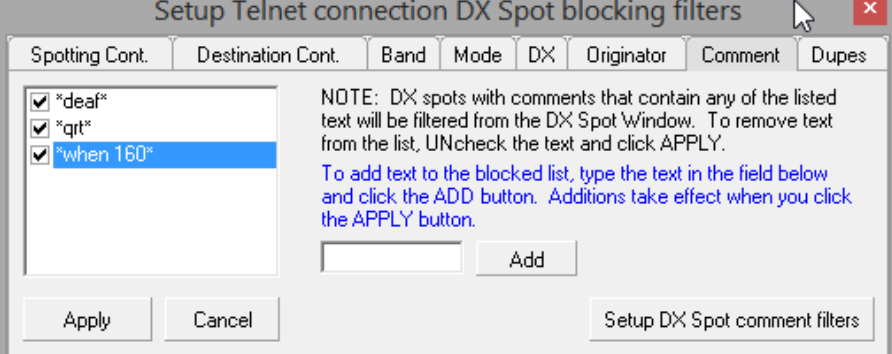

# poté klikněte na **<Add>** ▶

Filtrování komentářů

Do bílého pole zadejte nesmyslné slovo nebo frázi a

nerozlišuje malá a velká písmena, mezery jsou povoleny a mohou být použity zástupné znaky **170**, ale čárky ne. Pro zástupné znaky je protokol:

- ⚬ **text** blokuje spoty s komentáři, které se skládají výhradně z "textu" (s velkými písmeny nebo bez nich).
- o \*text blokuje spoty s komentáři končícími na "text".
- o text<sup>\*</sup> blokuje spoty s komentáři začínajícími na "text".
- o \*text\* blokuje spoty s komentáři obsahujícími "text" jako souvislý řetězec v libovolném bodě začátku, středu nebo konce.

**169** Na rozdíl od zbytku filtrování DX spotů jsou spoty zveřejněné uvedenými volacími značkami Skimmer procházeny, nikoli odfiltrovány. Logger32 pro tyto skimmery vytváří otvory ve filtrační síti.

**170** Pokud zadáte samotný symbol \*, všechny DX spoty budou odfiltrovány a nic nepropustí, jako by bylo přerušeno připojení vašeho DX clusteru. Doh!

▼ Kliknutím na **<Setup DX spot comment filters> <Nastavit filtry pro komentáře DX spotu>** zobrazíte další možnosti filtrování**171**:

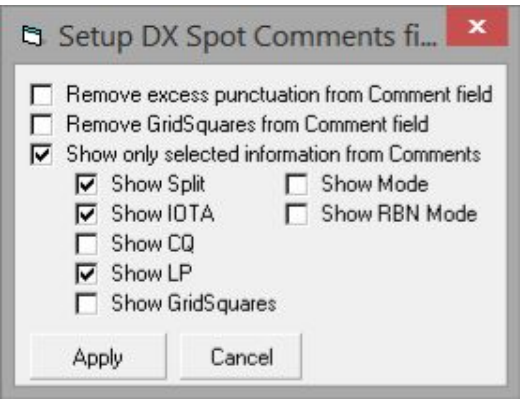

**Remove excess punctuation from Comment field**: **Odstraňte přebytečnou interpunkci z pole Komentář**: ořízne ((((((())))))),

!!!!!, ????? atd. pro gramatickou policii mezi námi. Také CQ CQ CQ je nahrazeno CQ.

**Remove GridSquares from Comment field Odebrat GridSquares z pole Komentář**: dělá to, co říká.

**Show only selected information from Comments Zobrazit** 

**pouze vybrané informace z Komentářů**: pokud jsou vybrány, výše uvedené možnosti jsou deaktivovány, takže můžete určit, jaké druhy věcí jste ochotni vidět zobrazené ve spotových komentářích. Zaškrtněte ty, které chcete.

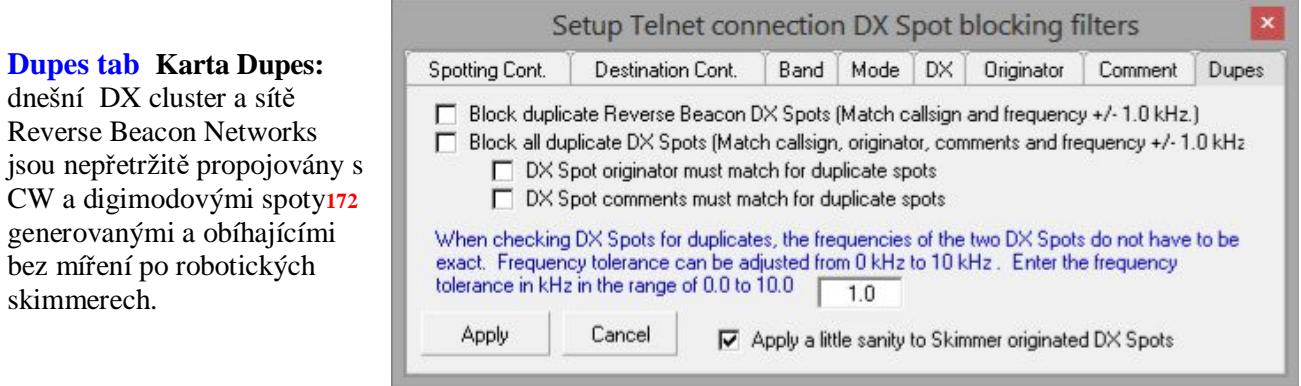

Karta Dupes vám umožňuje

snížit**173** zbytečné duplicitní nebo opakující se DX spoty ▲…

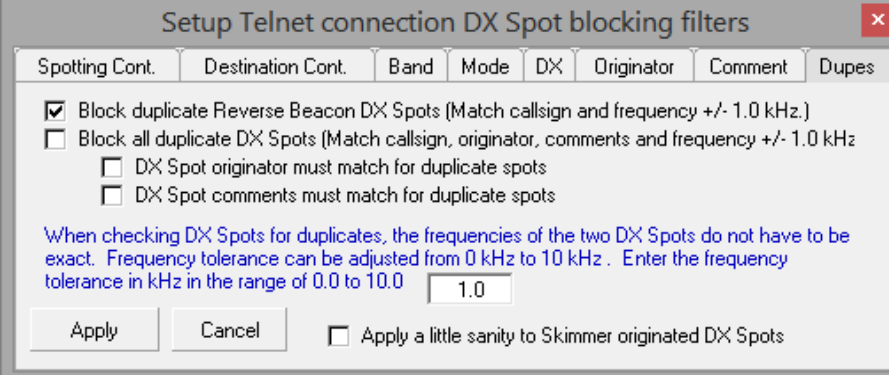

### ◀<**Block duplicate Reverse Beacon DX spots …**>

**<Blokovat duplicitní DX spoty reverzního majáku…>** se zdá být samozřejmostí… kromě toho, že RBN Skimmery zaznamenávají přesně stejné stanice mírně odlišně v mírně odlišných časech. Kvůli chybám kalibrace se mohou zaznamenané frekvence trochu lišit, zatímco komentáře ke spotum obvykle udávají úroveň signálu od

šumu u každého skimmeru, která se přirozeně mění. Logger32 je dostatečně chytrý na to, aby identifikoval a blokoval skutečné duplikáty, aniž by blokoval více spotů pro stejnou značku na výrazně odlišných frekvencích nebo módech (např. když velká DXpediční stanice nebo speciální události provozuje současně CW a digimode pileupy ve stejném pásmu).

**171** Zatímco většina funkcí filtrování DX spotů je o procházení nebo blokování spotů, tato nastavení ovlivňují, jak se v okně DX spotů, popisků nástrojů BandMap atd. zobrazují spotové komentáře.

**172** Jen počkejte, až technologie Skimmerů pokročí k bodu dekódování fonetiky v řečových módech. Knoflíky VFO a sluchátka budou nadbytečné, mikrofony také pro DXery s DVK.

**173** Duplicitní spoty nejsou jednoduše zahozeny. Přepisují starší položky v okně DX spotů. Vzhledem k tomu, že okno DX spotů je řazeno chronologicky, zůstávají nejnovější DX spoty obecně viditelné.

Logger32 Version 4 User Manual

Hodnotu tolerance frekvence můžete definovat v bílém rámečku**174**: více spotů pro stejnou DX stanici na frekvencích v rámci tolerančního rozsahu je považováno za duplikáty.

**Hinson tip**: *Malé hodnoty tolerance vám mohou pomoci udržet krok s DX stanicí, která vyskočí na neposlušný rknewr, cne šrctně kcnkbtqxcné ukkooet{ oqhqw ienetqxct téoěř fwrnkektnï urqt{, kteté luqw rqxcžqxãn{ zc tůzné spoty. Je to kompromis. V každém případě experimentujte s nastavením.* 

<**Block all duplicate DX spots**> **<Blokovat všechny duplicitní DX spoty> <sup>175</sup>**používá stejný přístup k lidským i Skimmerovým spotům, protože někteří přebuzení pozorovatelé prostě nemohou odolat pozorování a opětovnému objevování stejné DX stanice znovu a znovu. Ještě horší jsou nešikovní pozorovatelé, kteří nedokážou správně kopírovat nebo psát volací značky DX, což vede k rozbitým spotům, které se také duplikují, jako ve hře čínský šepot.

**<Apply a little sanity to Skimmer originated DX spots**> **<Použít trochu rozumu na DX spoty vytvořené Skimmerem>** dělá dvě věci:

⚬ Aby se odstranily falešné dekódováná, první dvě místa Skimmeru pro danou stanici jsou jednoduše uložena do vyrovnávací paměti. Pouze třetí je předán k dalšímu zpracování.

⚬ Poté, co je zpracováno třetí místo skimmeru pro danou DX stanici, budou další spoty skimmeru pro stejnou stanici po dobu 60 sekund ignorovány.

## **14.1.5 Určení, zda jsou DX spoty duplikáty**

Podle Boba K4CY fungují DX clustery takto ...

Kdykoli rádiový HAM aktivuje nebezpečnou zprávu, jako je BS8 (Scarborough Reef), existuje mezi DXery**176** nepsané pravidlo, že každý by měl okamžitě zveřejnit spot v globální síti DX clusterů a hrdě tvrdit, že:

• Stanici slyší… nebo ji mohou slyšet jiní hamové, kteří volají nebo pracují se stanici… nebo mají dojem, že stanice je, může brzy být, nebo byla, ale už v éteru není… nebo jsou zoufalí aby se stanice objevila ve spotovaném pásmu a módu ... nebo na jiném pásmu a módu ... možná za úsvitu příští úterý.

• Máte alespoň přibližnou představu o značce stanice**177**.

**174** Zadejte hodnotu a klikněte na <**Apply Použít>**. Při příštím otevření této karty se vaše nová hodnota zobrazí v horních dvou možnostech.

**175** Zpracování DX spotů značně zatěžuje CPU, a proto když spoty tečou hustě a rychle (např. během soutěže CQ WW CW), může dojít k nahromadění nevyřízených prací, což oddaluje zobrazování nových spotů a tím je znehodnocuje. Blokování duplikátů podstatně snižuje tok, ale přesto projde spousta spotů ke sledování. Povolením <**Block duplicate RBN Spots**> *c* <**Block all duplicate DX spots**> **<Blokovat duplicitní RBN spoty>** a <**Blokovat všechny duplicitní DX spoty>** se pouze plýtvá cykly CPU, takže si vyberte jeden z nich. Pokud konkrétně nechcete blokovat duplicitní spoty RBN, ale ne duplicitní ruční spoty, použijte <**Block all duplicate DX spots**> **<Blokovat všechny duplicitní DX spoty**> samostatně.

**176** Toto je rituál, jak se stát skutečným DXerem, součástí hry.

**177** Na CW může být jakákoli volací značka obsahující spoustu spotů odeslána a/nebo přijata nesprávně, zvláště pokud je odeslána příliš rychle na to, aby čítače spotů mohly spoty spočítat. Významná část DX spotů v oběhu je ve skutečnosti naprosto falešná (padělky, vtipy, trollové ...), zatímco bezpočet dalších má špatný volací znak, frekvenci nebo mód a někdy vše výše. Je divné, že se DX clusterový systém nezhroutil vlastní vahou.

### Logger32 Version 4 User Manual

• Myslete na to, že stanice a nebo hromada volajících je, nebo by v určitém okamžiku měla být, případně údajně, jednou vyslána krátká dávka RF, na nebo v přibližné blízkosti uvedené frekvence**178**.

• Věřte, že se stanice kvalifikuje jako "DX", tj. že je svým způsobem (pro ně) zajímavá, odlišná, vzrušující, podivná, sexy nebo dostatečně výrazná, aby ospravedlnila informování tisíců dalších hamů, kteří v současné době monitorují DX cluster o své existenci.

Kromě toho značná a stále rostoucí armáda softwarově definovaných rádií, plně vyzbrojená automatizovanými dekodéry CW a digimode, má svá malá robotická ucha oloupaná ke krátkým vlnám 24x7, generující a napájející spoty do sítě Reverse Beacon Network, PSK Reporter a/nebo běžné DX clusterové sítě. Roboty lze naprogramovat a nakonfigurovat tak, aby používaly základní logiku filtrování, například odstraňování "jasně poškozených" spotů se ani nepodobají legitimním volacím značkám a přímým duplikátům (z nichž některé jsou důsledkem špatného odmítnutí obrazu u levných SDR)… ale ať už ve skutečnosti jsou tak naprogramovaní a nakonfigurovaní ve skutečnosti je jiná věc.

V praxi neustále kvílející vichřice DX spotů proudí po celém světě na DX clusteru a souvisejících sítích den za dnem. Během velkých soutěží se vichřice stává skutečnou sněhovou bouří, spotové tsunami, lavinou, která zdánlivě hrozí, že přemůže Interweby.

V Logger32 můžete vypnout duplicitní filtrování DX spotů. Po sobě jdoucí DX spoty přijíždějící v krátkém pořadí pro stejné riziko přepravy budou poté jednoduše připojeny ke spodní části okna DX spotů v libovolném pořadí, ve kterém se dostaly do vašeho počítače**179**. Na druhou stranu je malá šance, že vám unikne šílenství, když si všimnete P5DX, ale pokud máte lepší věci na práci, otravné spurty spotů, kde jsem i já, vás mohou přimět k pití.

178 DX stanice pracující "SPLIT" používá alespoň dvě frekvence (obecně relativně stabilní frekvenci TX a rozsah frekvencí RX v závislosti na počtu a zoufalců volajících v pileupu), z nichž každá může být spatřena. Pro pozorovatele není neznámé, že zveřejňují spoty na špatném pásmu, natož na špatné frekvenci, z důvodů, o kterých se můžeme jen domnívat.

**179** Časy zobrazené proti spotům byly, když byly původně zveřejněny pozorovateli. Je možné, že prošly sítěmi a přišly k sekvenci vašeho počítače.

## **14.2 BandMapy**

BandMapy jsou extrémně užitečnou grafickou alternativou k tabulce okna DX spotů, která uspořádává DX spoty**180** ve frekvenčním pořadí ▶

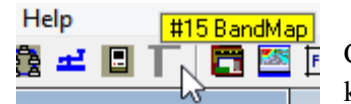

Chcete-li zobrazit bandmapy, použijte Zobrazit nebo klikněte na ikonu ◀ setsquare #15.

Frekvenční stupnice na levé straně vizuálně zobrazuje pásmo, které se aktuálně používá v rádiu, konkrétně frekvenční rozsah pásma definovaný v tabulce Pásma a Módy.

Stejně jako u tabulky DX spotů, kliknutím na spot (volací značku) okamžitě QSY aktivuje rádio připojené k CAT pro tuto frekvenci a mód. Uloží spotovanou značku do pole Call ve vstupním okně deníku a provede online vyhledávání značek a deníků, pokud je nakonfigurováno: jediným kliknutím se mi zobrazí množství příslušných informací o DX.

Podobně kliknutím na danou frekvenci na stupnici QSY je aktivní VFO A rádia připojeného CAT k této frekvenci, čímž se také odešle do příslušného módu **181.** Spoty volací značky jsou připojeny k frekvenční stupnici řádky, které ukazují, kde v pásmu jsou ve vztahu k ostatním spotovaným stanicím. Není neobvyklé vidět většinu spotů na frekvencích FT8, což odráží úroveň zájmu o mód.

Barvy pozadí a textu jsou přirozeně konfigurovatelné. Volací značky jsou zvýrazněny barevným pozadím, pokud jsou "new one" (pro různé interpretace "nového"!). Z důvodu konzistence jsou barvy zvýraznění stejné jako barvy definované v DX clusteru, DX spotech a v okně Udělané/Potvrzené. Chcete-li změnit barvy, klikněte pravým tlačítkem na přímé okno DX a vyberte barvy Udělané/Potvrzené.- Vzhled -Nastavení

Na BandMap zde, s mým nastavením, spot pro PU0FDN ▶ vyčnívá červeně, protože by byl mým prvním QSO v tomto roce s Fernandem de Noronha. Když se objeví červený spot, mé reproduktory na PC na mě také zazvonily zvukovým upozorněním, což zajistilo vzrušení, že mi neunikne.

EA3NG, spatřený v horní části příkladu BandMap, má jasně zelené zvýraznění **182,** což naznačuje, že jsem letos nepracoval se stanicí EA na 15m SSB. Pracoval jsem EA na jiných módech na 15 m, jinak by měl modré zvýraznění; a pracoval jsem EA na SSB na jiných pásmech, popř

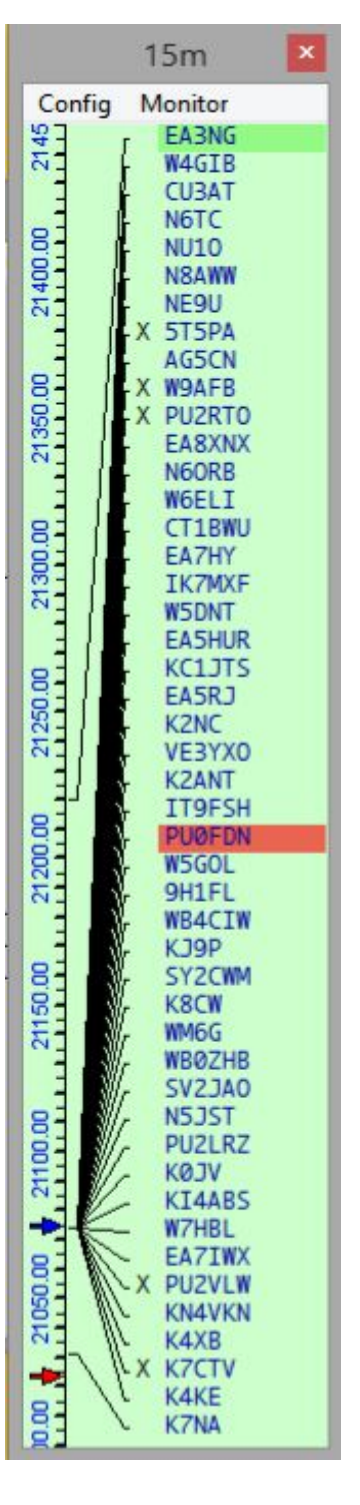

**180** Kromě DX spotů přijatých z DX clusteru může BandMaps také zobrazovat Pseudo DX spoty (záložky).

**181** Pokud používáte možnost frekvenčního posunu AFSK, bude VFO odpovídajícím způsobem posunuto.

**182** Toto jsou mé zvýrazňující barvy: vaše se bezpochyby budou lišit.

### Logger32 Version 4 User Manual

 $17<sub>m</sub>$ 

Monitor

Mode segment

Config

M

 $\checkmark$ 

 $\checkmark$ 

 $\checkmark$ 

 $\mathbf{x}$ 

Show only highlighted DX Spots

Switch with Monitor Band Maps Show multiple spots for a callsign

Show beacon DX Spots

Show VFO split in title bar

zvýraznění by bylo žluté. Je zde spousta užitečných informací, dokonce i bez kliknutí!

## **14.2.1 BandMap** *Config* **menu**

• **Segment mod**: zobrazení se automaticky přiblíží a zaostří na část pásma použitou pro každý mód. Laděním VFO v celém pásmu se přiblíží oblasti mezi horními a dolními frekvencemi pro konkrétní segment módu, jak je definováno v tabulce Bands a modes). Titulek BandMap ukazuje, který mód je použit v zobrazeném segmentu ▼

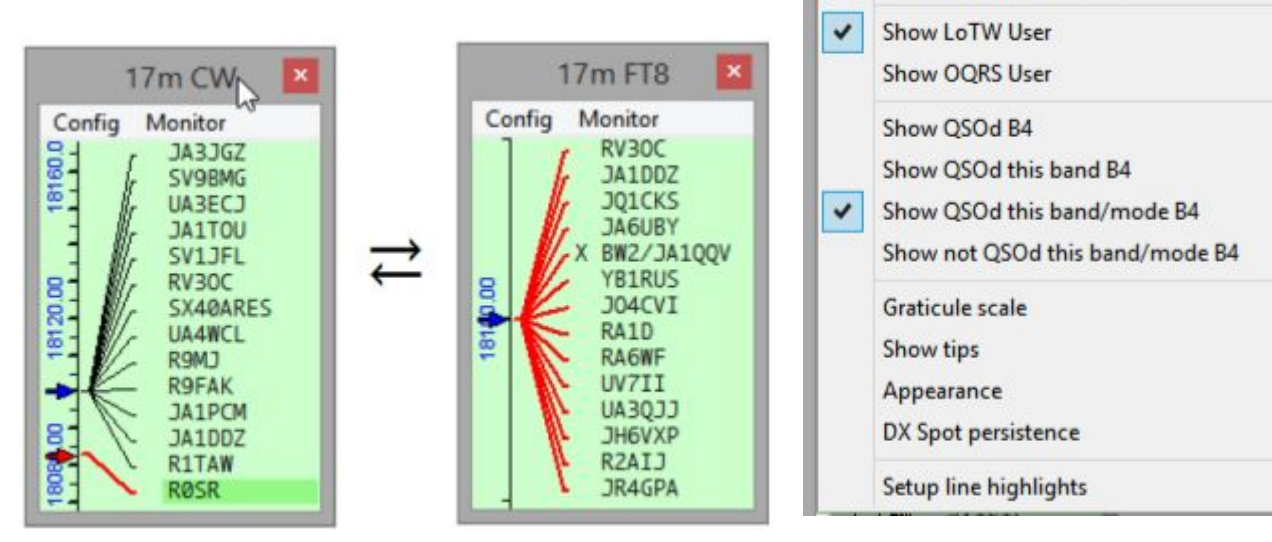

• Když naladíte sousední segment módu, BandMap se znovu přiblíží a měřítko se znovu změní. Pokud je segment velmi úzký (např. FT8), frekvenční stupnice ztrácí svá čísla.

• Zobrazit pouze zvýrazněné DX spoty: pokud se chcete soustředit výhradně na práci s "new one", tato možnost skryje všechny "staré" z aplikace BandMap.

• Přepnout s bandmapami monitoru: viz níže.

• Zobrazit více spotů pro volací značku: zobrazení všech spotů pro danou značku, pokud jsou spoty na různých frekvencích ▶ To je užitečné, pokud máte BandMap s velmi širokým frekvenčním rozsahem (řekněme 2 až 30 MHz) pro sledování provozu DXpedice. V opačném případě se daná volací značka DX objeví pouze jednou na poslední zaznamenané frekvenci.

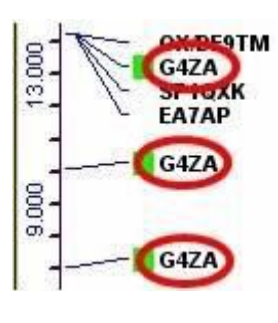

• Zobrazit DX spoty majáku: může, ale nemusí vám být jedno, zda někdo slyší a vidí majáky, jako jsou majáky NCDXF nebo stovky majáků QRP na 10 metrech.

**Hinson tip**: někdy je užitečné vědět, že mezi pozorovateli a majáky je šíření, zvláště když je pásmo jinak bez *cktkxkt{< oclãk{ oqhqw bÿt lefknÿo ukinãneo, ktetÿ oqhqw un{šet, rřeutqže le rãuoq qtexřenq rtq rtqxqz0 0 Pqkwf nejste DXer, majákové spoty mohou být nevítaným a otravným rušením věcí, které chcete vidět, takže je vypněte.* 

• Zobrazit SPLIT VFO v záhlaví - když rádio pracuje SPLIT (TX na jedné frekvenci, RX na jiné), tato možnost zobrazí rozdíl v názvu v kHz za předpokladu, že vaše rádio během dotazování hlásí svou frekvenci VFO B (některé ne) ▶

Všimněte si také, že červená šipka (pro VFO A) a modrá šipka (pro VFO B) zobrazují SPLIT vizuálně na frekvenční stupnici BandMap.

• Zobrazit LoTW | OQRS uživatele: Logger32 identifikuje rozpoznané stanice, o nichž je známo, že používají OQRS LoTW nebo Club Log, se zeleným blobem vlevo od volací značky.

• Zobrazit QSOd B4…: Logger32 identifikuje stanice, které jsme již udělali, pomocí X ▲ mezi linkou k frekvenční stupnici a volací značkou. Existují další možnosti, jak zobrazit X, pouze pokud jste ji udělali na tomto pásmu a/nebo módu**183**.

• Nezobrazovat QSOd toto pásmo/mód dříve: naopak, tato volba ukazuje X u stanic, se kterými jsme dosud nepracovali na spotovaném pásmu a módu.

• Graticule Scale: vyberte nejvhodnější měřítko pro zobrazení frekvence BandMap. Pro každou BandMapu lze použít jiné měřítko**184**. Logger32 zabraňuje přepsání textu frekvence jinými frekvencemi - například v pásmu 10 m nemůžete zobrazit frekvence každých 10 kHz, protože na obrazovce není dostatek místa.

RC8SC: R0SA 14143.0 R9: As.Russia - Irkutsk (IR) 18 AS Heading: 321\* Distance: 12340 Km 8 minutes ago **CQ** in on ROKA 듦

• Zobrazit tipy: Zobrazit popisky myší po úplném nebo zmenšeném detailu, s nebo bez uplynulého času od odeslání spotu ▶

Po najetí myší na bloky LoTW se zobrazí speciální popisy v závislosti na vašem nastavení ▼

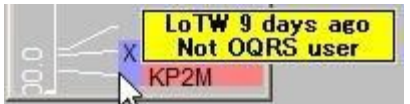

• **Apearance Vzhled**: vyberte si písma a barvy prostřednictvím podnabídky.

⚬ Existují možnosti konfigurace barev pro text, pozadí, čáry, mřížku, indikátory zoomu, dokonce i dříve udělané Xs**185**.

⚬ Zobrazit značku frekvence B - Split: zobrazuje šipku VFO B na frekvenční stupnici, když je rádio v režimu SPLIT. To funguje pouze v případě, že vaše rádio hlásí frekvenci VFO B při dotazování přes CAT. Některé rané ICOM zjevně ne.

⚬ Zobrazit značku frekvence B: Vždy: zobrazuje frekvence VFO A a VFO B na BandMapě vždy. To funguje pouze v případě, že vaše rádio hlásí frekvenci VFO B při dotazování přes CAT.

**183** Rovněž pokud byl přepnut levý horní roh Udělané/Potvrzené, aby se zobrazil aktuální rok, např. 2021, pracující před Xs a zvýraznění spotů berou v úvahu pouze stanice zpracované v tomto roce. Pokud je uvedeno VŠE, kontroluje shodu celého deníku.

**184** Ve skutečnosti lze mnoho možností BandMap konfigurovat různě pro každé pásmo: například můžete chtít duhu barev pozadí BandMap napříč spektrem od 160 do 2 m. Nebo něco.

**185** Pokud Boba pěkně poprosíte, možná vám přidá možnost vybrat si barvu shacku. Jednoduše připojte hlavu a kazetu inkoustové tiskárny k paralelnímu portu, namiřte ji směrem od těla a otáčejte…

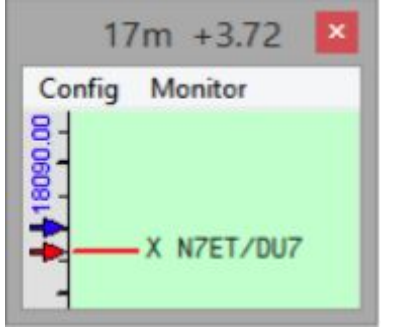

### Logger32 Version 4 User Manual

• **DX spot Persistence Perzistence DX spotu**: jak dlouho by měl spot zůstat viditelný poté, co byl spatřen? Časovač začne odpočítávat od času hlášeného na samotném spotu, ne když byl umístěn na vaši obrazovku. Bod DX hlášený ve 12:01 a využívající 5minutovou perzistenci zůstane viditelný do 12:06 a poté zmizí, přestože data o místě nejsou vymazána. Chcete-li zobrazit místo, které mohlo být jen odstraněno z aplikace BandMap, jednoduše prodlužte dobu trvání a kouzelně se znovu objeví, nebo zkontrolujte historii DX spotu. Naproti tomu, pokud do clusteru odešlete SH/DX, zobrazí se pouze ta místa, která spadají do okna časování perzistence.

• **Setup Line highlights Nastavení zvýraznění řádku**: upravte šířku a barvu zvýraznění čar, které spojují frekvenční mřížku s volacími značkami kolem frekvence VFO ▼

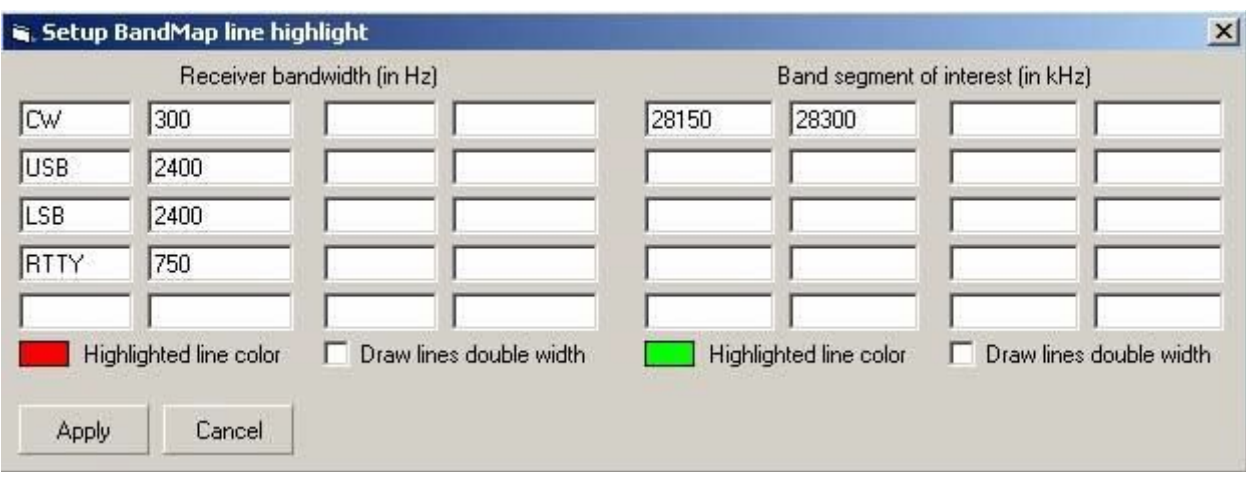

Zvýraznění řádku závisí na módu rádia. Šířka pásma je standardně nastavena na 2400 Hz, pokud není definována žádná položka módu. Například s šířkou pásma přijímače CW nastavenou na 300 Hz jsou linky na libovolné volací značky do 150 Hz po obou stranách značky frekvence VFO A zvýrazněny zvolenou barvou. Možná je všechny uslyšíte ve sluchátkách.

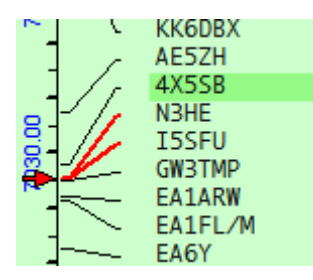

◀ Zde byly v blízkosti mé frekvence VFO spatřeny dvě CW stanice, a proto jsou obě jejich linky jasně červené.

Můžete také - na pravé straně tabulky - identifikovat až 10 segmentů zvláštního zájmu na současném pásmu (např. oblasti pro majáky, RTTY, QRP ...) a zvýraznit čáry, které spojují mřížku s DX spoty v této oblasti výrazná barva. Jednoduše zadejte horní a dolní hranici kterékoli malé části pásma, kterou chcete zvýraznit. Kliknutím zdvojnásobíte šířku zvýrazněných čar pro ještě dramatičtější efekt.

• **Get your ducks in a row Získejte své kachny v řadě**: po otevření několika monitorů BandMaps, abyste mohli sledovat zajímavé DX spoty na různých pásmech najednou, můžete skončit s takovou změnou ▼

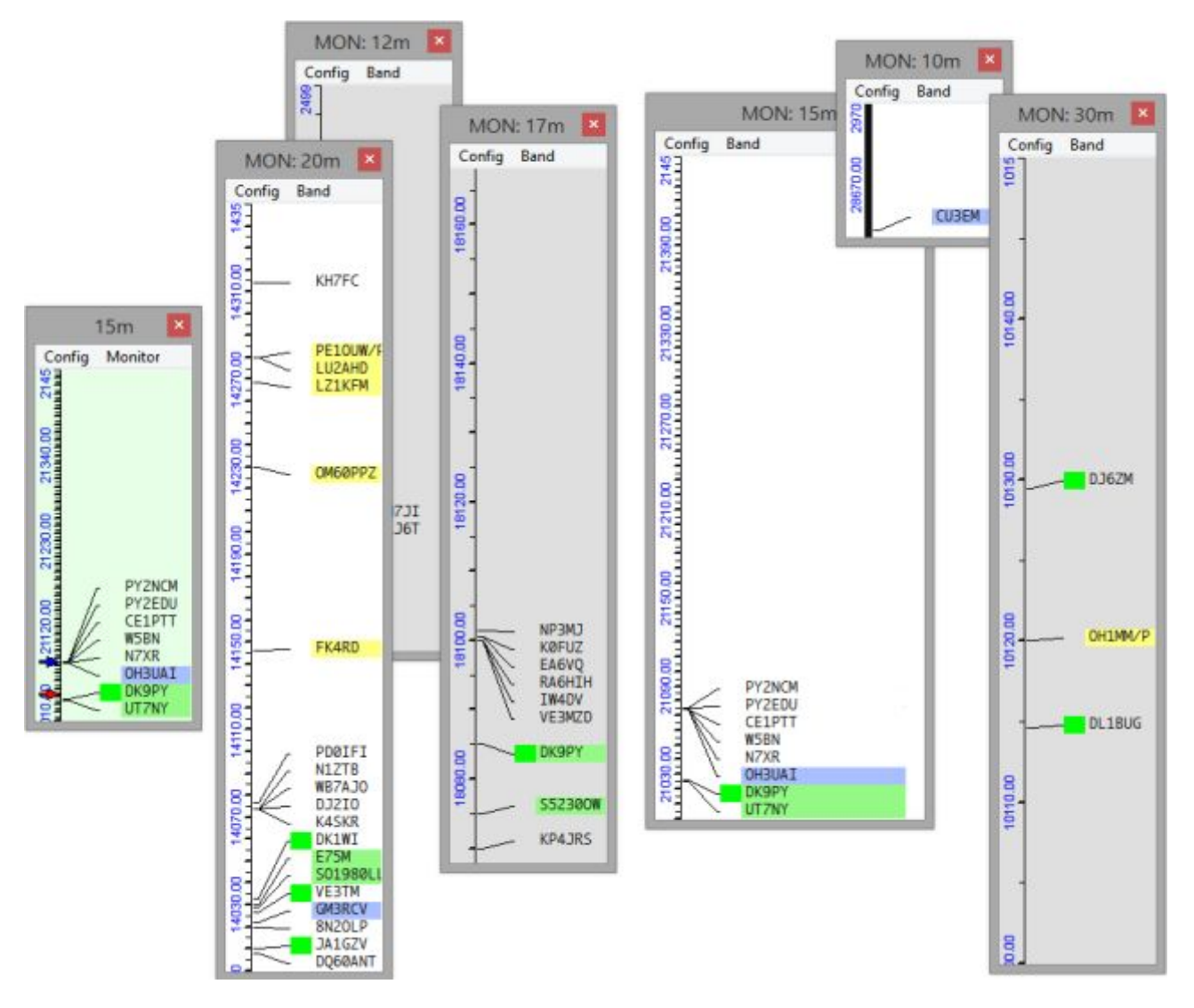

Namísto toho, abyste si pohrávali s myší, pečlivě je měnili a přemisťovali, jednoduše klikněte na **Config**  ð **Get your ducks in a row Získejte kachny v řadě** v hlavní nabídce aplikace BandMap a Konfigurovat změňte jejich velikost na stejnou velikost jako hlavní BandMap, všechny seřazené úhledně jako blok ve vzestupu číslo pásma monitoru vpravo takto ▼. Pásma monitoru můžete kdykoli přečíslovat a změnit tak pořadí.

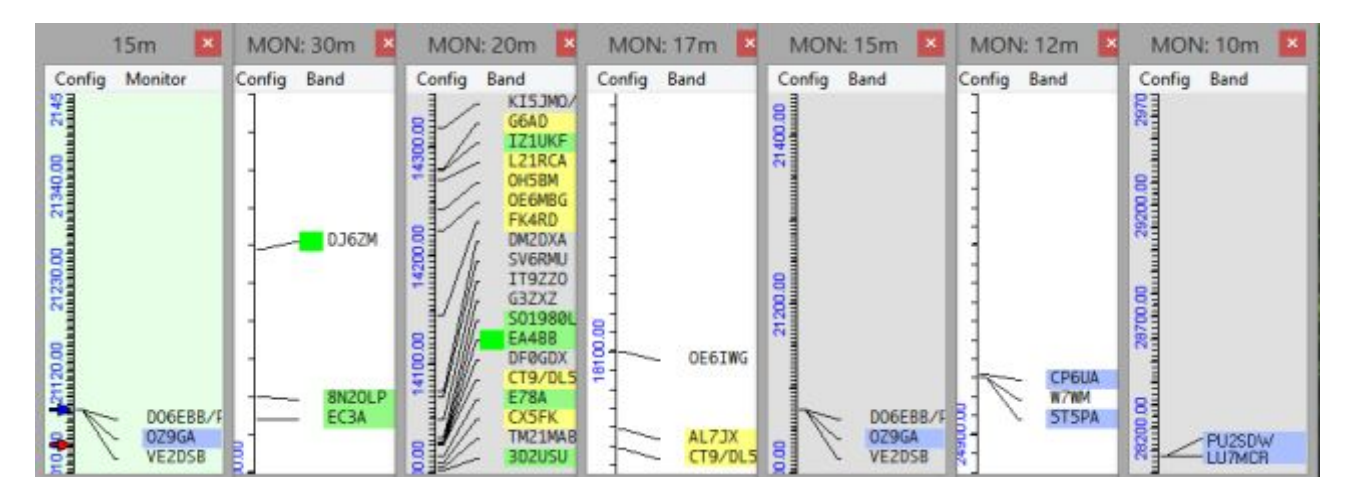

## **14.2.2 BandMap zoom feature**

Najeďte myší na konkrétní část BandMapy, která je zajímavá, v oblasti linek spojujících volací značky s frekvenční stupnicí a otáčením kolečka myši dopředu rozšiřte ("přiblížíte") frekvenční stupnici v této oblasti za 10 kHz přírůstky na kliknutí kolečka **186**. Jakmile se váha začne rozšiřovat, může změnit barvu (pokud je nakonfigurována - viz níže). Chcete-li vše urychlit, stiskněte <Shift> při kolečku myši pro desetinásobné přiblížení nebo oddálení.

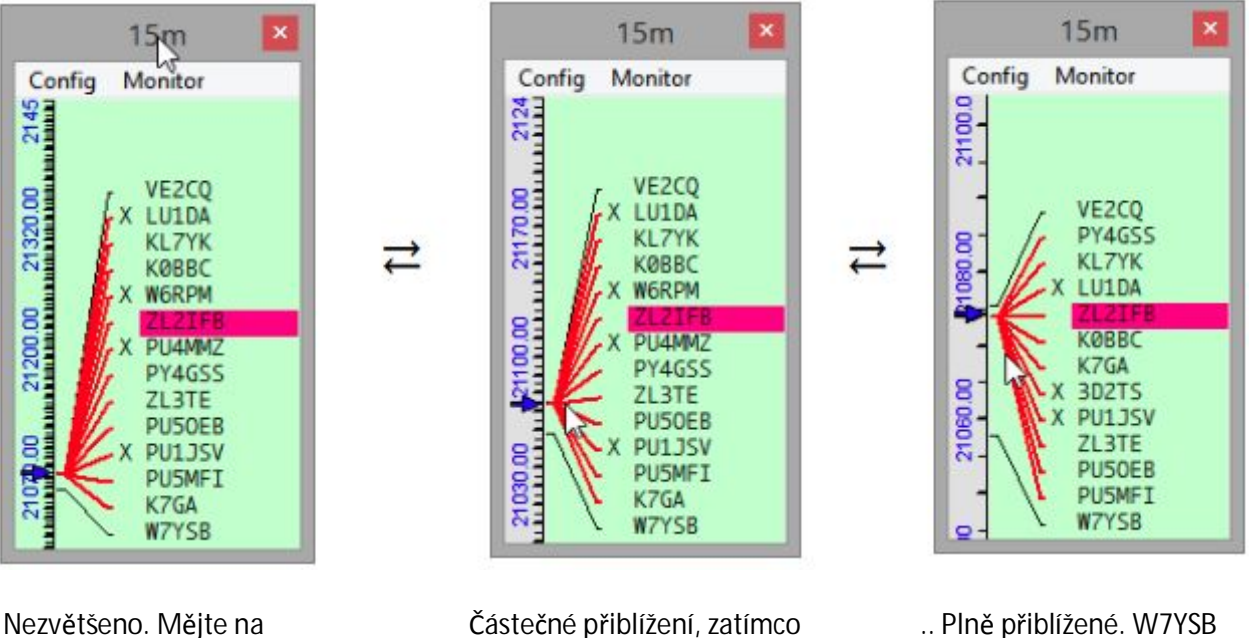

frekvencí 15 m FT8.

paměti, že frekvenční ukazuje na červené čáry byl spatřen na 21058 kHz stupnice je zelená. frekvenční stupnice je šedá W7SYB je spatřen LF s W7SYB je ~ 20 kHz LF FT8ers.

Otáčením kolečka myši zpět změníte a oddálíte zobrazení, čímž uvidíte více pásem, dokud se nezobrazí celé pásmo a stupnice se nevrátí do původní barvy.

Při přiblížení je barva pozadí mřížky (měřítko frekvence) definována podnabídkou <Vzhled>, volbou **<Zoom background color> <Barva zvětšeného pozadí>** jako vizuální narážka na to, že se jedná o detailní pohled na část pásma.

**186** Přiblížení kolečkem myši je deaktivováno, když je vybrána možnost <Mode segment>, protože BandMaps automaticky přiblíží, jak VFO vstupuje do každého segmentu módu.

## **14.2.3 Monitor BandMaps**

Kromě hlavní BandMapy pro pásmo, na které je vaše rádio aktuálně naladěno, je k dispozici až 15 dalších BandMap, abyste měli přehled o DX spotech pro jiná pásma.

Klikněte na <Monitor> v hlavní nabídce BandMap a vyberte, které další BandMapy se mají zobrazit ▶

Monitorovaná pásma jsou jednoduše očíslována, takže není zřejmé, která pásma pokrývají. Zjistil jsem, že pomáhá nastavit je v pořadí frekvencí. V nabídce výběru pásma zde je prvních pět BandMap zašedlých, protože jsou již otevřené: v mém systému jsou to bamd,apy 10, 12, 15, 17 a 20m. Když v segmentu FT8 používám FT8, na druhém monitoru mám sotva dost místa na to, abych zobrazil těch 5 BandMap vedle sebe plus hlavní BandMapu (se zeleným pozadím) a UDP BandMapu (žluté pozadí), plus hlavní obrazovku JTDX a vodopád na vrcholu.

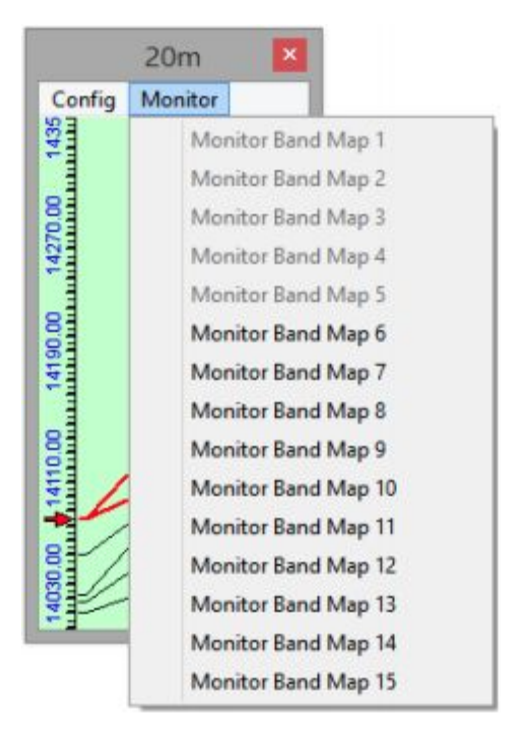

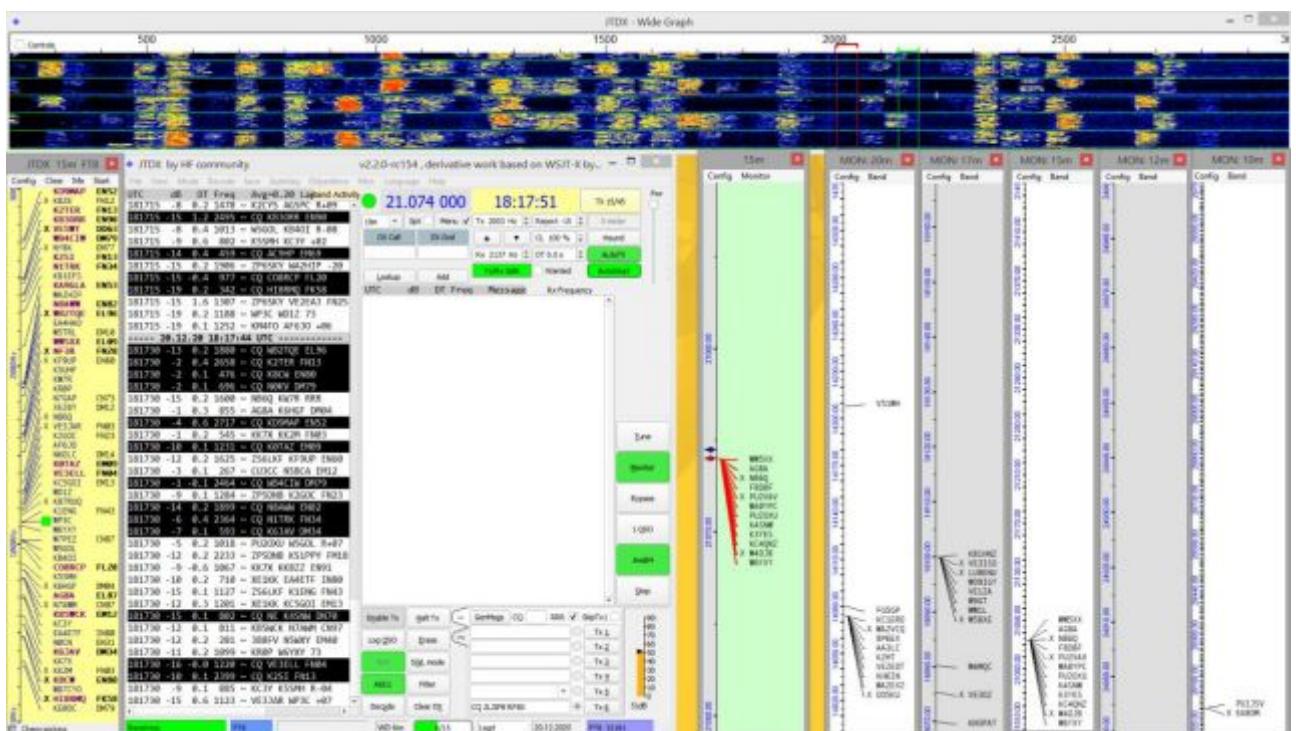

Monitory BandMap jsou podivně podobné hlavní BandMapě, mají téměř stejné konfigurační nabídky a možnosti.

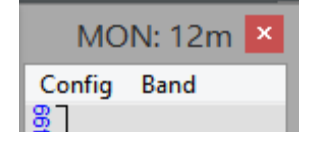

◀ Jedním z očividných rozdílů je, že BandMapy monitoru mají nabídku Band pro výběr pásma, které pokrývají.

> Pásma nabízená v nabídce jsou odvozena z tabulky Bands & Modes ▶

**<Fixed on this band> <Upevněno na tomto pásmu>** uzamkne BandMap na vybrané pásmo. Dost jednoduché. Je-li však tato možnost zrušena a je-li na hlavní BandMapě vybrána možnost **Config** ð**Switch with Monitor BandMaps Config** ð **přepni s Monitorem BandMap. M**onitor BandMap zobrazuje pásmo, na kterém jste byli předtím, když změníte pásma, nikoli pásmo, na kterém se právě nacházíte (což se vždy zobrazuje na každopádně hlavní BandMap). Po několika změnách pásma to vede k tomu, že moje úhledné, uspořádané pole HF BandMap je mimo provoz, přičemž 15m je duplikováno a 20m chybí ▼

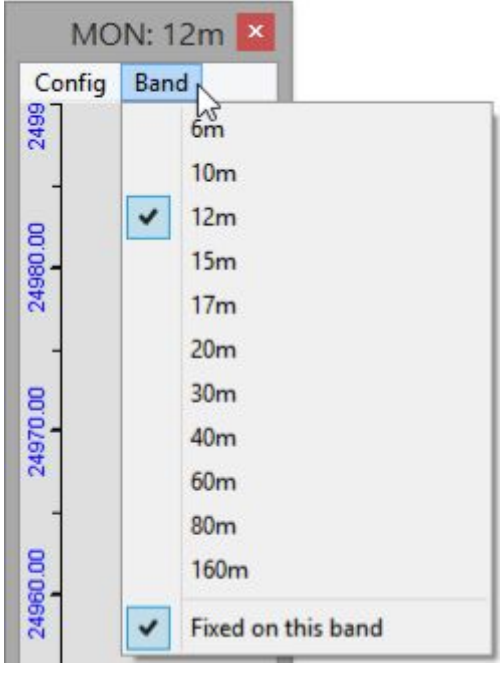

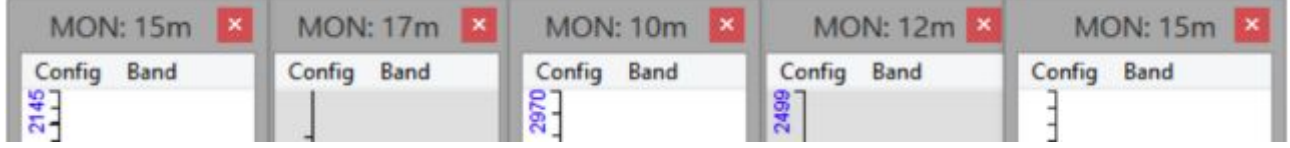

## **14.2.4 In-focus color**

Titulky v okně BandMap vždy používají barvu "zaostřeno" ... i když ve skutečnosti nejsou zaostřené. Band, Mode a Split Alert zůstávají jasně viditelné, bez ohledu na zaostření. V následujícím příkladu, ačkoli je zaostření ve skutečnosti na CW machine, 40m bandmapa vlevo se také zdá být zaostřená ▼ Obě mají modré stínování (na mém systému).

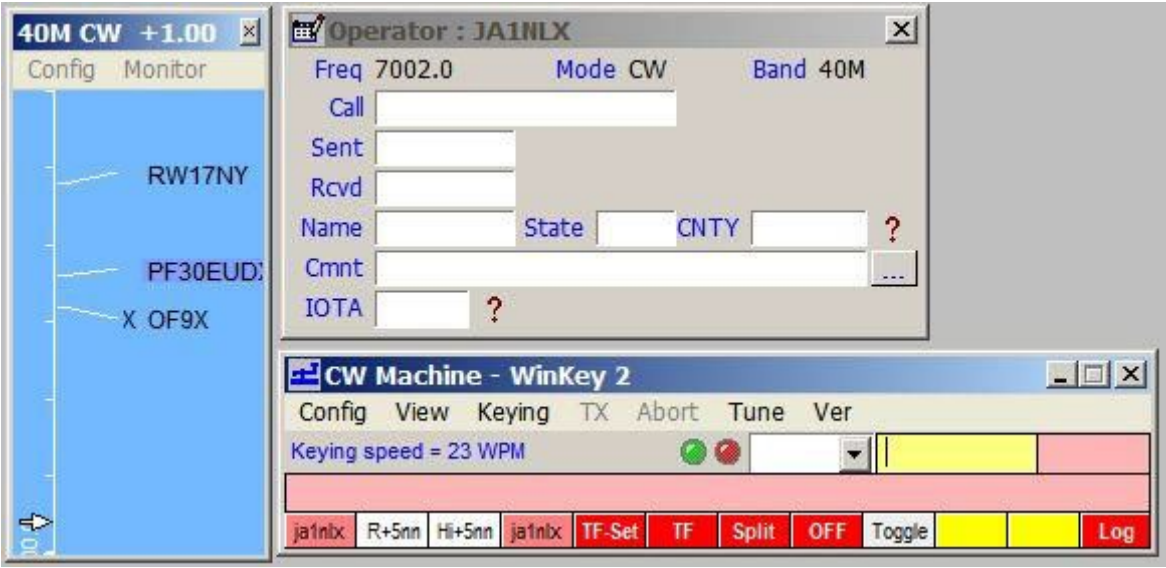

## **14.2.5 Zpráva "I'm lost" na titulku BandMapy**

Tento titulek se zobrazí, pokud požádáte Logger32, aby přešel do pásma/módu, který není nakonfigurován ve vašem bandplánu (například 60 m SSTV) ▶ Zmatený se vrací na 20m SSB ... a trucuje

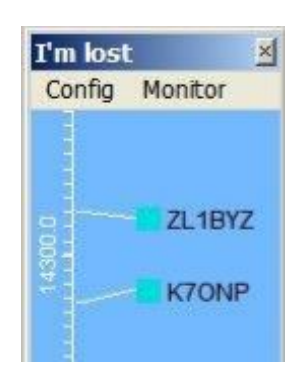

## **14.2.6 Menu po kliknutí pravým na BandMapu DX spotů**

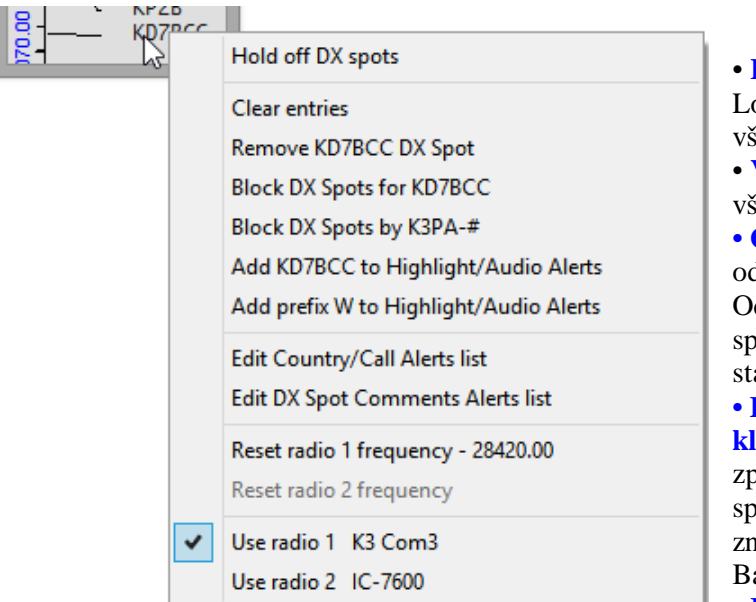

• **Pozdržet DX spoty**: tento přepínač zastaví Logger32 při aktualizaci BandMap. Nakonec šechny DX spoty vyprší a zmizí. • **Vymazat položky**: vymaže z BandMap šechny aktuálně zobrazené DX spoty. **• Odstranit [DXspot pravým kliknutím]:**  debere právě tento spot z BandMap. debere se také z okna DX spotů a mapy DX spotů, ale pokud se znovu objeví stejná anice, objeví se nový DX spot ... pokud ... **• Blokovat DX spoty pro [volací značku] kliknutou pravým tlačítkem**]: stejným  $\omega$ ůsobem, jakým je to možné v podokně DX spotů, je možné blokovat DX spoty pro volací načku -konkrétně ten, na který jste na BandMap klikli pravým tlačítkem. • **Blokovat DX spoty [kýmkoli, kdo** 

**zveřejnil spot, na které jste klikli pravým tlačítkem]**: pokud vás obtěžují spoty od plodného spottera (například ZL2IFB!), Tato možnost se postará o tuto nepříjemnost.

**• Přidat [značku] kliknutím pravým tlačítkem] do zvýraznění/zvukových upozornění**: toto je praktický způsob, jak vytvořit zvukové/vizuální upozornění na budoucí výskyt vzácné DX stanice na BandMaps. **• Přidat předvolbu [značky pravým kliknutím] do zvýraznění/zvukových upozornění**: stejným

způsobem můžete nakonfigurovat upozornění na "prefix" vzácné DX stanice (tj. jeho zemi). • **Resetovat frekvenci rádia 1 | 2 - [frekv.]:** Po kliknutí na místo pro QSY rádio se tato možnost vrátí na předchozí frekvenci.

**• Použít rádio 1 | 2:** Když na tomto BandMap kliknete na DX spot, které rádio chcete QSY? Můžete např. používat samostatná vysokofrekvenční a VKV/UHF vysílačka: pokud kliknete na místo na pásmu 2 m nebo 70 cm, pravděpodobně jej chcete odeslat do rádia VKV/UHF.

## **14.2.7 Procházení BandMap DX spotů**

Pomocí kláves plus a mínus na numerické klávesnici můžete procházet nahoru a dolů volacích značky uvedené na aktivní BandMapě. Rádio se naladí na spotovou frekvenci a spatřená DX volací značka se vloží do vstupního okna do pole Call, připraveno pracovat s ním.

## **14.3 DX spot history**

GD (All op. L.

2020 10m  $12m$  $15m$  $17<sub>m</sub>$ 20m 30m 40m 60m **80m** 160m

Logger32 udržuje záznam historie až 20 DX spotů, na které jste nedávno klikli. Lze je zobrazit pomocí **View** ð**Show DX spot history Zobrazení - Zobrazit historii DX spotů** ▶

Následující příklad ukazuje, že jsem od spuštění Logger32 ▼ klikl pouze na tři DX spoty m × DX Spot history

Config Clear B4 Call | B4 Freq | Call Freq 21026.00 GD00UD 21019.80 21005.00 GDØOUD 21019.80 9G2DX 962DX 21005.00 UT3UFI 3501.30

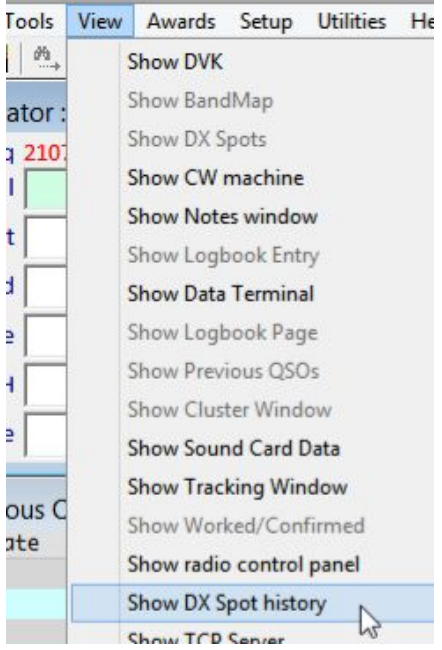

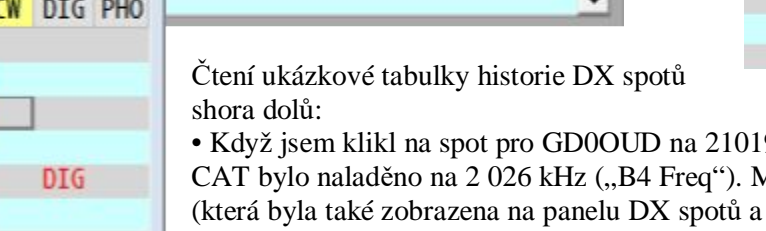

9 kHz, moje rádio připojené k Aodré pozadí této volací značky 15m BandMap) mi na první pohled říká, že jsem s ostrovem Man nepracoval na 15 m ◀ - přinejmenším letos ještě ne od aktuální rok byl zobrazen v levém horním rohu mého okna Udělané/Potvrzené.

• Další řádek historie ukazuje, že jsem klikl na spot pro další new one v roce na

15m - 9G2DX, také na 15m CW. Moje VFO se okamžitě přeladilo z 21019 na 21005 kHz. "B4 call" ukazuje, že když jsem klikl na DX spot GD0OUD byl v poli Call ve vstupním okně deníku.

• O nějaký čas později jsem to s 9G2DX vzdal a přesunul se na 80 m CW, abych pronásledoval UT3UFI, který by byl letos nový na 80 m CW, jak naznačuje zvýraznění.

Na záznamy v tabulce historie DX spotů lze kliknout, stejně jako na DX spoty jinde v Logger32 ... takže se mohu snadno vrátit na 15 m na další přejít na pracovní GD0OUD nebo 9G2DX později, i když se tyto spoty již dávno posunuly pryč z DX clusteru a DX spatří podokna a zmizel a byl odstraněn z mé 15m BandMap. Kdo ví, cesty teď mohou být dokořán ...

## **14.3.1 Konfigurace historie DX spotů**

Nabídka <Config> okna historie DX spotů je trochu matoucí ▶

• Vyskakovací tipy obsahující dodatečné informace o spotech lze zobrazit, když umístíte kurzor myši na některý z volacích znaků zobrazených v historii.

• Přímý text a barvy pozadí lze nakonfigurovat tak, aby zvýrazňovaly "new one", pomocí stejné barevné schéma jako spoty na panelu DX spotů a BandMaps.

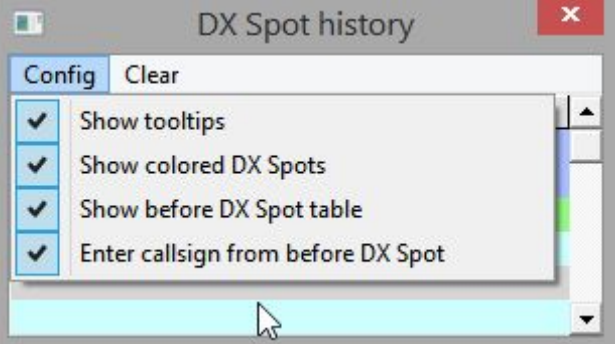

• <Zobrazit před tabulkou DX spotů> ve skutečnosti zobrazuje dva sloupce ukazující volací značku "B4 Call" a frekvenci VFO "B4 Freq", kterou jste sledovali nebo pracovali, když jste klikli na DX spot.

• Nevím, co dělá <Zadat volací značku z před DX spotem>, promiňte: něco, co souvisí s pamatováním si aktuální značky, když kliknete na DX spot**187**

## **14.4 Posílání DX spotů do DX clusteru**

Zatímco ukládáte QSO, <Ctrl+D> vyhledá spot v DX clusteru pomocí frekvence a volací značky aktuálně ve vstupním okně deníku.

Pokud je nastaveno Nastavení - DX spoty - Výzva pro komentář, budete vyzváni k přidání komentáře ke spotu,

pokud si přejete ▶

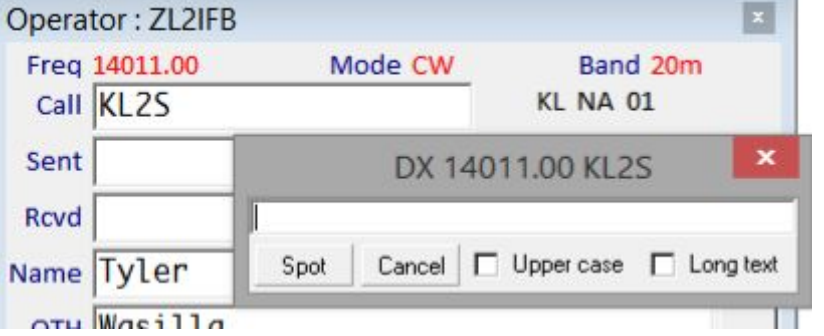

Zaškrtnutím <Velká písmena> vyplníte celý spot VELKÝMI písmeny.

Zaškrtnutím <dlouhý text> budete moci zasílat delší komentáře do DX clusterů, které je přijímají.

Kliknutím na <Spot> odešlete spot do clusteru.

Aby to fungovalo, musíte být již připojeni k uzlu DX clusteru.

V části Nastavení DX spotů, DX spoty vyberte Telnet port a formát frekvence.

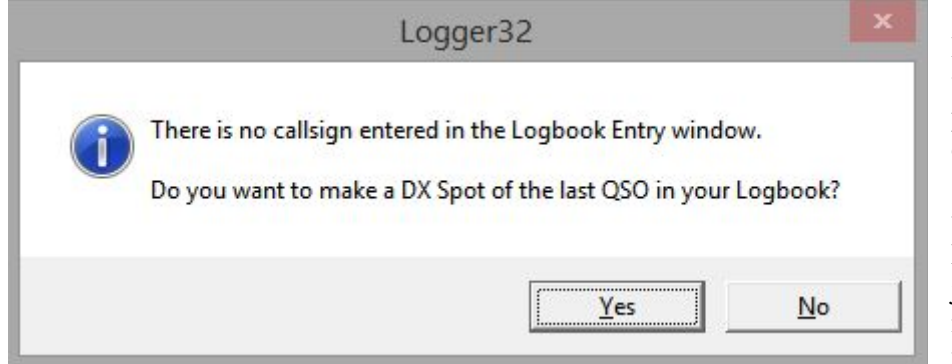

DX spoty obvykle přijímají volací značku aktuálně v poli Call ve vstupním okně deníku.

◀ Pokud však není aktuálně uložena žádná značka, Logger32 předpokládá, že jste pravděpodobně chtěli místo toho najít své naposledy uložené QSO.

Existují dva další způsoby, jak najít stanice:

• Zadejte příkaz spot do okna DX clusteru, správně formátovaný... např. DX 7025 K4CY Dobrý den, Bobe!

• Na UDP BandMapě klikněte pravým tlačítkem na mřížku (je-li zobrazeno-jinak ve stejné oblasti) pro zajímavou DX stanici, která byla dekódována v JTDX | WSJT-X ▼

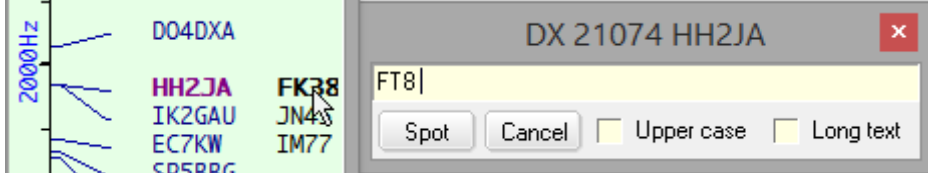

**187** Pokud na to přijdete, dejte nám prosím vědět nebo nám to řekněte na reflektoru Logger32.

## **14.5 Nastavte digimode DX spoty na audio frequency**

kliknete-li na DX spot pro stanici PSK nebo RTTY, Logger32 může automaticky upravit frekvenční příkaz pro VFO odeslaný do rádia, aby kompenzoval zvukovou frekvenci (offset) v MMVARI nebo MMTTY, takže přenos skončí na správné RF [značka ] frekvence. Tato možnost je v okně Data zvukové karty <Nastavení> nabídka ►

S vybranou možností mají spoty PSK a RTTY, které zveřejňujete v DX clusteru, vypočítané RF frekvence stejným způsobem. Kmitočty spotů FT8 a FT4 v JTDX | WSJT-X nejsou upraveny pro zvukový offset, ale do značné míry proto, že v těchto módech je SPLIT provoz normou. Neexistuje žádná skutečná výhoda (ve skutečnosti často nevýhody) při vysílání na přesně stejné frekvenci jako spotovaná stanice nebo jakákoli

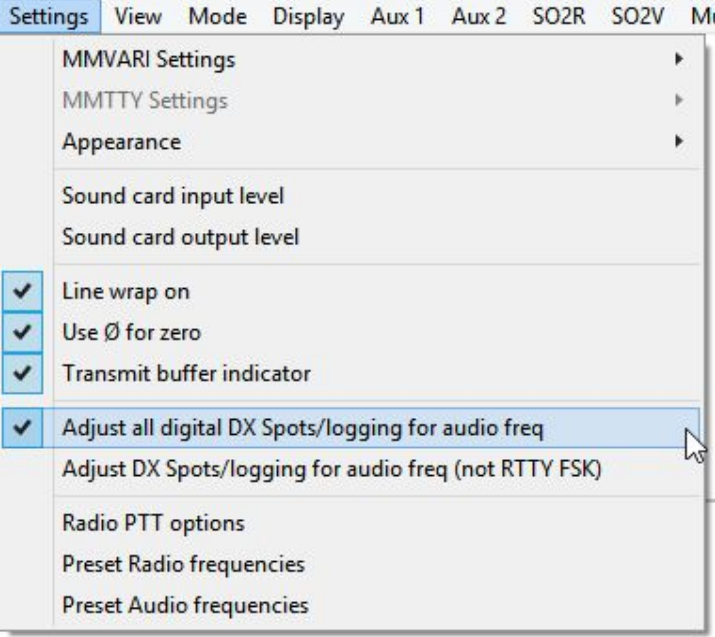

jiná stanice, se kterou pracujete. Logger32 jednoduše rozpozná frekvenci VFO, obecně jednu ze standardních frekvencí FT "zavlažovacího otvoru", jako je 14074 kHz.

## **14.5.1 DX spoty přijaté z DX clusteru**

Když kliknete na DX spot, Logger32 vyhledá v tabulce Pásma a Módy vyhledanou frekvenci, aby zjistil pravděpodobný mód. Pomocí spotu RTTY nebo PSK Logger32 zkontroluje, zda je otevřené datové okno zvukové karty. Pokud ano, před odesláním příkazu QSY do vašeho rádia připojeného k CAT upraví frekvenci VFO podle vámi preferovaného zvukového tónu v MMVARI/MMTTY, takže by se na vaší preferované zvukové frekvenci měl objevit spotovaný signál RTTY/PSK (pokud můžete slyšet DX!). Korekce zvukové frekvence nastane, pokud:

- Je tato možnost vybrána.
- Používá se datové okno zvukové karty.
- Pravděpodobný mód je RTTY nebo PSK (určeno z tabulky Pásma a módy).

• mód rádia je SSB, USB, LSB, PKT-USB, PKT-LSB, DATA-LSB nebo DATA-USB nebo DIG (také určeno z tabulky Pásma a módy)… ale ne FSK (viz níže).

Pokud dokončíte kontakt, zvukový posun se obrátí tak, že se zaznamená skutečná RF frekvence.

### **14.5.2 Klíčování kmitočtovým posuvem FSK**

Pokud používáte FSK, není nutné pro frekvenci zvuku upravovat VFO: rádio to ve skutečnosti dělá automaticky. U spotů RTTY existuje jedna komplikace: nastavení MMTTY by mělo odpovídat vašim tónům FSK (tj. standardní tóny nebo kontinentální). Je také vhodné mít rádio stejné. Pokud se vše shoduje, bude vše v pořádku.

## **14.6 Pseudo DX spoty (bookmarks)**

Zajímavé volací značky si můžete soukromě uložit do záložek na BandMaps, okně DX spotů a DX spot mapě, aniž byste je ve skutečnosti zveřejnili do veřejné sítě DX clusterů.

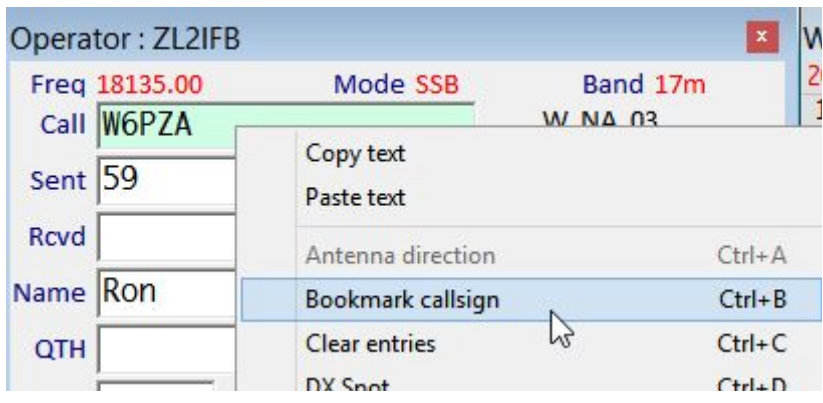

◀ Jednoduše před volací značku vložte vykřičník ve vstupním okně deníku a poté <Return> (jako byste ji uklásali); nebo stisknutím <Ctrl+B> označte značku záložkou; nebo použijte pravé tlačítko <Vložit značku záložky>. Můžete dokonce použít makro **\$Bookmark\$** v CW Machine k pseudo-spotu volacího znaku aktuálně v poli Call ve vstupním okně deníku.

Ve výchozím nastavení jsou spoty označené záložkami zvýrazněné stejně jako skutečné DX spotya lze je použít úplně stejným způsobem (např. Kliknutím honit). Pokud však pro své záložky dáváte přednost výraznému předbarvu, klikněte pravým tlačítkem na okno DX spotů a poté klikněte na Předběžné barevné spoty na pseudo.- Vzhled -Nastavení

Hinson tip: *pokud záložky vypadají užitečné, podívejte se také na scratchpad.* 

## **14.7 DX cluster a DX spoty FAQ**

### **D: Moje připojení clusteru funguje dobře už věky, ale dnes už ne. Pomoc!**

O. To téměř jistě není vaše chyba a nemá to nic společného s Logger32. Zdaleka nejpravděpodobnějším důvodem je jednoduše to, že váš normální cluster DX je v tuto chvíli offline (nedostupný, nedostupný). Clusterové servery jsou celkově celkem spolehlivé a poskytují nepřetržitou dobu odezvy stovkám uživatelů po dobu několika sekund, ale ve skutečnosti nejsou navrženy tak, aby nabízely úrovně dostupnosti, které by byly vhodné například pro webové stránky banky nebo systém řízení raket. Mnoho clusterových serverů přechází offline každých několik týdnů na několik hodin v kuse, ať už kvůli plánované údržbě (např. opravy a rekonfigurace) a úmyslným výpadkům (např. Lee VE7CC vezme svůj cluster offline během velkých soutěží, obvykle přesměrování uživatelských připojení do clusteru AE5E ) nebo ne (např. výpadky proudu, ztráta připojení k internetu, selhání hardwaru/softwaru, chyby operátora, přetížení, přehřátí…).

Můžete jen počkat, až se váš obvyklý DX cluster vrátí online, a periodicky se pokoušet znovu připojit prostřednictvím okna DX clusteru. Mezitím si užijte hledání DX bez výhod DX spotů a znovu objevujte staré dovednosti! Pokud je to příliš těžké, navštivte ve svém prohlížeči některou z webových služeb DXcluster: nebude posílat spoty do Logger32, ale stále budete mít spoustu DX spotů k ručnímu pronásledování.

Pokud se během několika hodin neobjeví náznak, že by se váš obvyklý cluster vrátil k životu, nebo pokud nemůžete chvíli počkat, zkuste se připojit k jinému DX clusteru v naději, že najdete spolehlivější.

Je z čeho vybírat! NG3K udržuje další seznam a zde je pět přiměřeně spolehlivých DX clusterů, které můžete vyzkoušet: Adresa clusteru

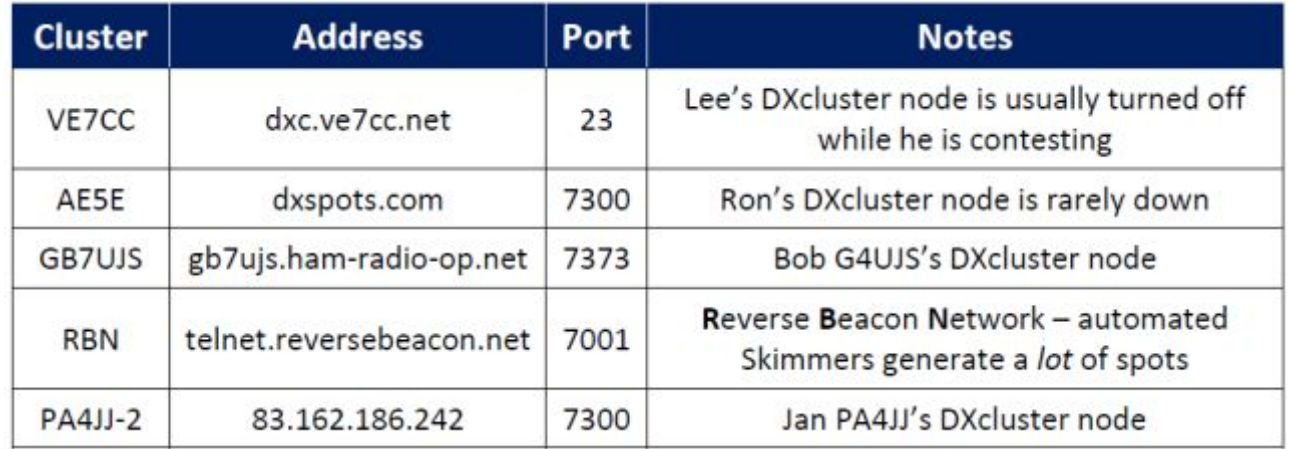

Prostřednictvím globální sítě DX clusterů sdílí mnoho DX clusterů stejné informace o spotu, takže jednoduše vyberte cluster ze seznamu, zadejte jeho adresu a port a můžete vyrazit. Budete muset překonfigurovat všechny filtry a nastavení na straně serveru, i když ... což je jednodušší, pokud používáte uživatele CC.

Některé DX clustery se liší např. čerpání jejich spotů z místních skimmerů CW nebo RTTY, z místní oblasti nebo země, s nebo bez připojení RBN, s nebo bez spotů FT8 (případně od PSKreporter). Některé jsou "soukromé", což znamená, že jsou k dispozici pouze přihlášeným členům klubu a rozesílají spoty od členů klubu ostatním členům klubu nebo veřejně v závislosti na použitých příkazech. Mimochodem, adresy DX clusterů jsou často psány jako node.name.here:port a někdy telnet: //node.name.here: port např. telnet: //dl8las.dyndns.org: 7300

Některé uzly DX clusteru mají statické IP adresy, ale je snazší si je zapamatovat a zadat jejich textová jména, takže váš systém může dynamicky vyhledávat odpovídající IP adresy pomocí DNS. Správci DX clusterových systémů mohou zvolit jakékoli platné číslo portu Telnetu. Různé porty na stejném uzlu mohou nabízet různé kanály.

".Uzel", "server" a "systém" jsou v tomto kontextu synonymní.

Přestože webové DX clustery, jako je DXsummit.fi využívající http, lze prohlížet pomocí webového prohlížeče, funkce DX clusteru Logger32 využívají Telnet-jednodušší a efektivnější internetový protokol, vhodnější pro rychlé šíření DX spotů.

### **D: Toho jsem si předtím nevšiml, protože je jen velmi málo "new one", ale moje výstražné zvuky nefungují. Dělám test a nic se neděje. Uniká mi něco? Jsem jediný?**

O. Ne, nejsi jediný. To se kvalifikuje jako FAQ. Nejpravděpodobnějším důvodem, proč zvukové výstrahy nezní, je to, že nezbedné Windows spontánně změnily zvukovou kartu, která je používá k jejich zvuku, možná po aktualizaci systému Windows. Kromě nedostatku zvuku ve shacku si můžete všimnout neočekávaného vysálámí TRXu, pokud je zvuk přenášen do vysílače s povoleným VOX, nebo můžete slyšet zvukové výstrahy přenášené vzduchem, pokud sledujete přenášený zvuk. Bohužel není neobvyklé slyšet zvonění Windows a mluvené výstrahy vysílané v SSB v dílčích pásmech FT8. Poslouchejte tedy alespoň jednou denně funkci přenosu zvuku vašeho zařízení a čas od času znovu zkontrolujte nastavení zvuku

#### **D: Jak zahrnu komentáře do svých DX spotů?**

O. V hlavní nabídce Logger32 povolte komentáře kliknutím na Nastavení spot DX bod. Když pak vygenerujete nový spot, budete mít možnost napsat krátký komentář před jeho odesláním do DX clusteru.

#### **D: Jak mohu dokonce přečíst spot, když se nové sspoty stále posouvají, příliš rychle pro mě?**

O. Klikněte pravým tlačítkem na okno DX spotů a kliknutím na <Hold off DX points> přesuňte nové spoty do vyrovnávací paměti, nezapisujte je do okna. Jakmile procházení a čtení spotů dokončíte, zrušte výběr <Pozdržet DX spoty>, abyste přesměrování zrušili a uvolnili místa s vyrovnávací pamětí. Nic neztratíte! Ve "zmrazeném režimu" bliká barevné pozadí titulků okna, aby vás upozornilo, že je zmrazené. Stejná funkce je k dispozici v okně DX clusteru a na BandMaps.

#### **D: Jaká země je ta divná volací značka v okně DX spotů nebo na bandmapě?**

O. Po najetí myší na značku se zobrazí popisek s názvem země (za předpokladu, že jej Logger32 dokáže identifikovat!). Také vám řekne, zda a kde je tento prefix potřeba.

#### **D: Jak zjistím, které spoty pocházejí z kterého připojení DX clusteru?**

O. Logger32 sloučí a odešle spoty do okna DX spotů a BandMap ze všech aktivních, spojených karet v okně DX clusteru. Výběrem různých přímých barev na každé kartě (tj. pravým tlačítkem myši na štítek karty a poté konfigurací barev pro danou kartu) budete moci určit zdroj DX spotu podle jeho barvy.

#### **D: Proč nevidím aktualizace WWV/WCY?**

O. Sluneční a geomagnetická data jsou šířena každé 3 hodiny v síti DX clusterů. Když Logger32 přijme zprávu WWV nebo WCY o svém připojení k DX clusteru, zapíše nejnovější data a časové razítko UTC do  $\Box$ Vzhled - stavového řádku ▼ za předpokladu, že jste povolili Nastavení Zobrazit WCY | WWV v okně DX spotů klikněte pravým tlačítkem myši na nabídku.

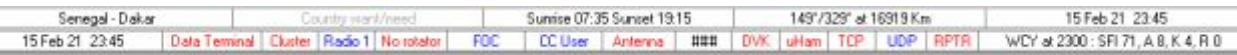

**Hinson tip**: *Pokud jednoduše nemůžete čekat na další zprávu, pošlete "SH/WWV 1" doDX clusteru, abyste* získali nejnovější. Tento příkaz můžete přidat do přihlašovacího skriptu clusteru.

#### **D: Jak mohu nastavit BandMap tak, aby zobrazoval všechny KV spoty ?**

1. Otevřete soubor ADIFBands.txt v textovém editoru a v dolní části přidejte nový řádek pro pásmo s názvem GEN (jako v GENeral pokrytí).

2. Přidejte položku do tabulky Pásma a módy pokrývající celý rozsah vašeho KV rádia (např. Od 0,003 do 30 000 MHz). Zadejte záznamu název pásma GEN.

3. Sledujte pásmo GEN v BandMap, abyste viděli všechny spoty v celém KV spektru. Při používání můžete GEN BandMap přiblížit a rozšířit tak různé části rozsahu, např. přes den jen KV pásma a v noci jen KV.

#### **D: Mohl by Logger32 blokovat všechny spoty kromě konkrétních DX stanic, které vybereme (například zajímavé DXpedice)? Co říkáte na možnost zablokovat všechny spoty, ale "předat spot pro tuto značku", když klikneme pravým tlačítkem na konkrétní DX spot?**

O. Už to dokáže, i když ne tak úplně přesně, jak navrhujete. Postupujte podle těchto 3 nebo 4 kroků: 1. Klepněte pravým tlačítkem na okno DX spotů. V části **Setup** ð**Appearance Nastavení - Vzhled** kliknutím vyberte (zaškrtněte) <**Show only highlighted DX spots**>. **<Zobrazit pouze zvýrazněné DX spoty>.**

2. Nabídku znovu otevřete kliknutím pravým tlačítkem na podokno DX spoty. V části **Setup** ð**Appearance** ð**DX spot highlight colors Nastavení - Vzhled - zvýraznění DX barev** zrušte zaškrtnutí všech políček kromě nejvyššího <**Callsign alert – Always**> **Upozornění na značku-vždy>.** Když je zaškrtnuto právě toto, klikněte na <Apply>. Nyní se v okně DX spotů neobjeví žádné nové DX spoty ani běžné BandMapy (jiné než UDP BandMap zobrazující stanice FT8) ani kartu DX Tracking okna, dokud neprovedete další krok.

3. Klepněte znovu pravým tlačítkem na panel DX spotů. Tentokrát do pole **<Edit country/call alerts> <Upravit upozornění na zemi/značku>** zadejte do pole vpravo dole P5DX. Kliknutím na **<Add>** přidáte P5DX do seznamu povolených, poté **<Apply>** jej aktivujete. Nyní se v okně DX atd. zobrazí pouze DX spoty pro P5DX.

4. Za předpokladu, že P5 není úplně poslední, kterou potřebujete, přidejte stejným způsobem další "zajímavé" značky do svého seznamu povolených ... a trpělivě čekejte, až je spatříte.

#### **D: Když jsem před chvílí na Bandmapě nastavil <Pozastavit DX spoty>, bandmapa se vymazala ... takže mi nezůstaly žádné volací značky, na které bych kliknul pravým tlačítkem a zrušil nastavení <Pozdržet DX spoty>. Co teď, Einsteine?**

O. Nebojte se, stejnou nabídku otevřete pravým kliknutím na oblast BandMap, kde se běžně zobrazují značky. Na skutečnou volací značku nemusíte klikat pravým tlačítkem.

### D: Jsem CW oříšek. Proč, když přiblížím bandmapy pomocí "segment módu", stále vidím všechny **spoty, nejen své krásné CW spoty?**

O. "Segmenty módu" jsou založeny na vaší tabulce Pásma a módy. CW je obecně povoleno a definováno pro celé amatérské pásmo, takže "přibližujete" celé pásmo! Místo toho deaktivujte "módodvý segment" a jednoduše přibližte spodní konec frekvenční mřížky pomocí kolečka myši. Pokud jste opravdu CW oříšek, můžete také zkusit odfiltrovat DX spoty jiné než CW (ideálně na DXclusteru, který používáte, jinak v okně DX spotů v Logger32).

### **D: Některé z mých BandMap se zdají být zmrazené nebo zablokované. Mohu je všechny resetovat?**

O. Ano: Zavřete BandMaps kliknutím na roh. Nyní sadu znovu otevřete kliknutím na ikonu setquare #15 na panelu nástrojů ▶ a všechny by se měly vrátit zpět k životu, omlazené, s chutí sloužit.

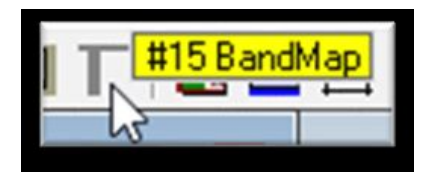